# **BALLUFF**

# **C-Macro BuilderTM**

技术手册,用户指南

**C-Macro BuilderTM** 适用于 **BIS M-6xx** 系列 **RFID** 控制器

www.balluff.com

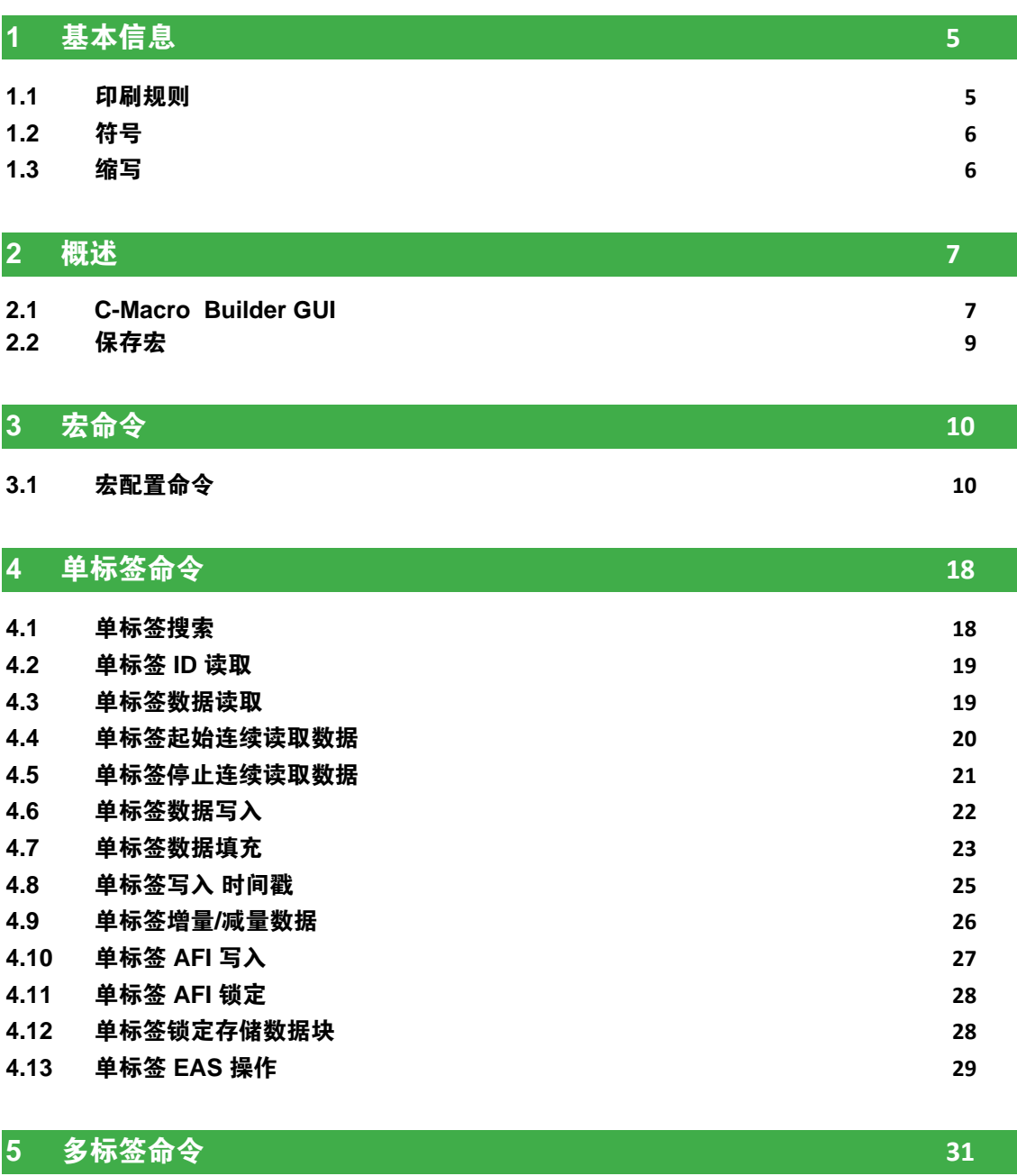

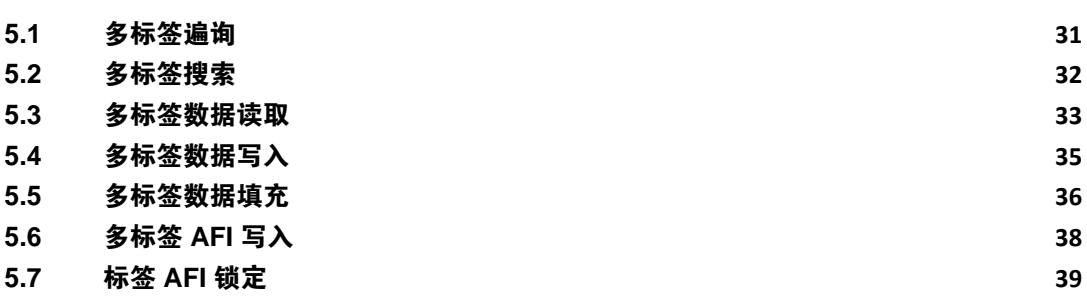

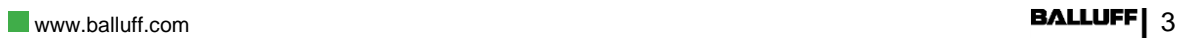

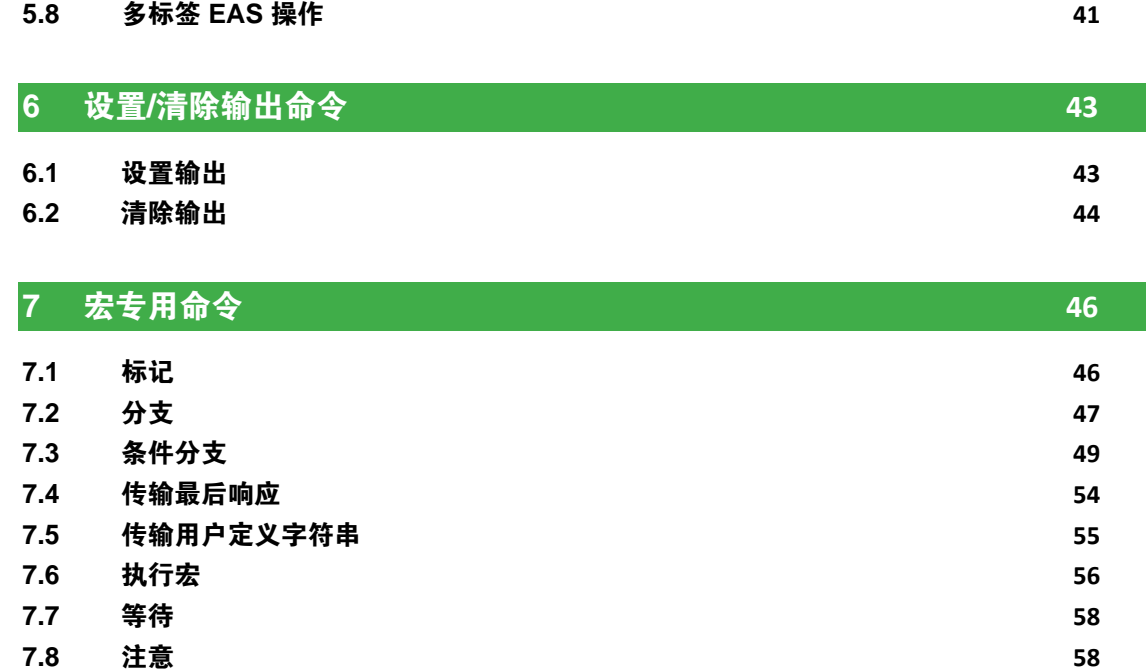

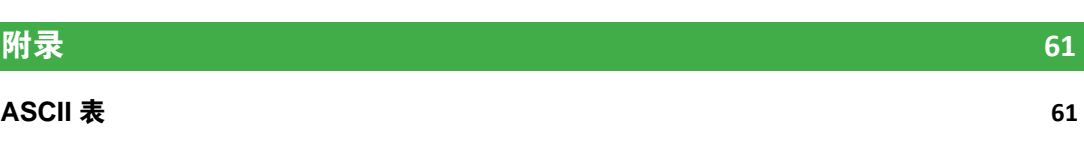

**7.9** [等待](#page-59-0) **59 7.10** [结尾](#page-59-1) **59**

# <span id="page-5-0"></span>**1** 基本信息

Balluff GmbH 保留对其产品和/或文档进行修改和改进的权利, 恕不另行通知。

Balluff GmbH 不对本文所含的技术或编辑错误或遗漏负责,亦不对因使用本手册所 致的附随或后续损失负责。

只有在满足以下所有条件的情况下才能使用、印刷和分发本出版物的文字和图形 内容:

- 首先从 Balluff GmbH 获得许可。
- 内容仅用于非商业目的。
- 内容未经修改。

以下是 Balluff GmbH 的商标和/或注册商标: Subnet16™、RFID AT WORK™、 C-Macro™、C-Macro Builder™、CBx™和 Balluff Dashboard™。

本文档中提及的第三方产品名称仅用于识别目的,可能是其各自公司的商标和/或 注册商标:飞利浦、罗克韦尔自动化 (ControlLogix、RSLogix) 、德州仪器、英飞 凌、Modbus®TCP/IP、莫迪康、百通、微软和开放式设备网络供货商协会 (ODVA)。

<span id="page-5-1"></span>1.1 印刷规则 本手册使用了以下惯例:

列举

– 列举 1。

使用英文连接号进行列举。

– 列举 2。

#### 语法 数字:

– 十进制数字显示没有附加指示符(如:123)。

– 十六进制数字与附加指示符 0x 一起显示(如:0x7B)。

#### 参数:

参数或命令以斜体显示(例如 *CRC\_16*)。

# **1** 基本信息

<span id="page-6-1"></span><span id="page-6-0"></span>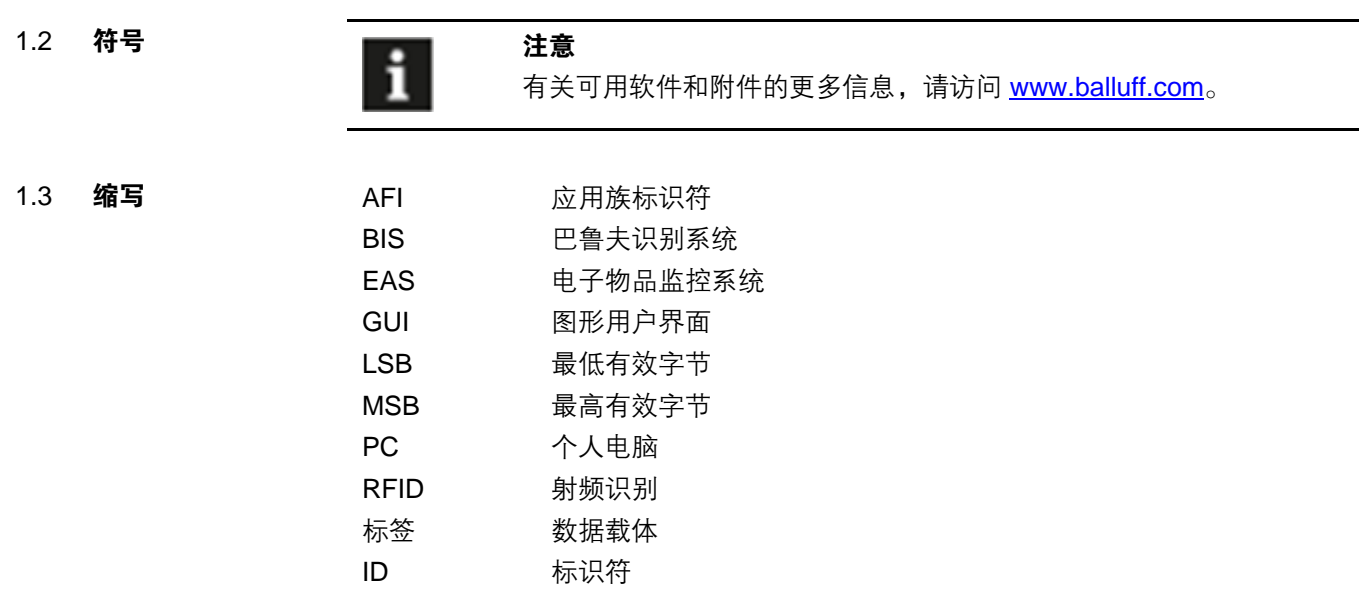

## <span id="page-7-0"></span>**2** 概述

C-Macro Builder 是一种软件工具, 允许快速创建和编译宏或简单的指令程序, 可 以加载到巴鲁夫 BIS M-6xx 和 BIS U-6xx 系列 *RFID* 控制器 中。

在执行时,这些宏可以指示 *RFID* 控制器 执行各种操作序列,例如向 RFID 标签写 入和读取数据,比较读取数据的结果,填充或清除标签,根据数据的逻辑比较结果 传输自定义字符串信息,或设置/清除输出,以及一些其他功能。

C-Macro Builder 工具可让用户使用直观的拖放界面创建这些宏,该界面以简单的 宏编程语言将宏显示为人可读的指令。

宏创建完成后,C-Macro Builder 工具可以将宏的编译版本(BIS M *RFID* 控制器 可 以解析和执行的一串字节值)保存到用户 PC 上的文件中。然后,可通过其他程序 (如 巴鲁夫 *Dashboard* 配置工具)将编译后的宏加载到 BIS M-6xx 或 BIS U-6xx 系列 *RFID* 控制器 中。

每个 BIS M-6xx 和 BIS U-6xx 系列 *RFID* 控制器 都有空间容纳八个宏,每个宏最 多 255 个字节, 编号为 1 到 8。由于宏还具有执行其他宏的能力, 因此可以将它们 链接在一起以创建更大的程序。

C-Macro Builder GUI 是一个窗口,分为两个主要部分,命令列表和宏工作区。

<span id="page-7-1"></span>**Builder GUI**

2.1 **C-Macro** 

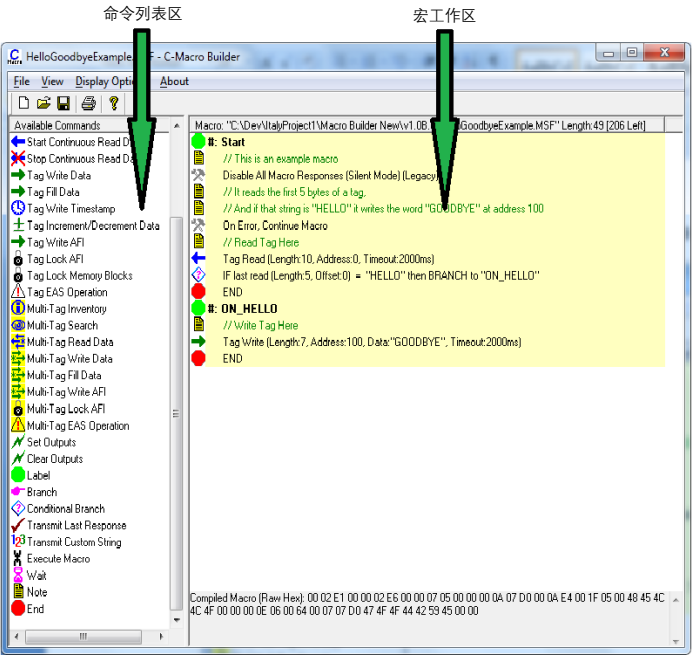

**C-Macro Build GUI**

# **2** 概述

C-Macro Builder GUI 窗口的左侧部分是命令列表区域,列出了用于构建宏的可用命令。后文将单独说明 这些命令。

窗口的右侧部分是宏工作区,即创建宏的区域。

要创建宏,将命令列表区中的项目(通过鼠标)拖放到宏工作区中相应的位置,一 次拖一个项目。

将命令放入工作区后,将出现一个弹出对话框,可让用户输入该命令的特定选项。 例如,如果用户将*标签数据读取*命令放入工作区,将出现以下对话框:

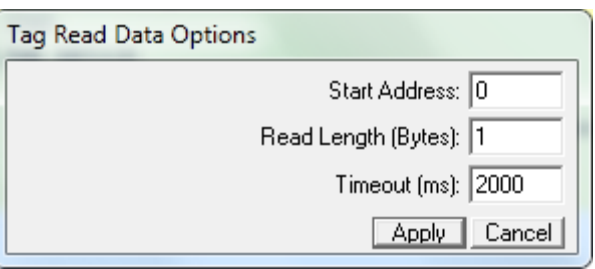

然后,用户在对话框的字段中输入相应的值 – 在本例中, 是标签数据读取命令的起 始地址、读取长度和超时值。输入相应的值后, 用户单击应用, 将命令插入宏。如 果用户单击取消,则不会插入命令。

插入命令后,可双击项目来编辑参数。某些项目没有可编辑的参数,因此没有关联 的弹出对话窗口。

也可以通过在宏中拖动鼠标重新定位命令。先用鼠标选择命令并按删除键,可以删 除命令。

程序由 *RFID* 控制器最终执行时,从顶部开始进行宏执行,并按顺序执行每个命令, 将命令的响应发送回主机。后文将讨论可以将执行重新引导到宏的其他部分的各种 分支命令。

创建宏时,在工作区上方的标题栏中显示宏编译字符串的总长度。此状态信息可让 用户查看此特定宏剩余的物理空间,最大为 255 个字节。

## **2** 概述

<span id="page-9-0"></span>2.2 保存宏 创建宏时,C-Macro Builder 将宏编译成其字节值字符串。可以在工作区底部窗口 的小灰色栏中看到此字节字符串。可以从"显示选项"菜单中启用或禁用此显示区 域。它主要用于诊断或高级用户,大多数用户不会关心创建的实际字节字符串。

> 要保存宏的源文件 (C-macro Builder 用于创建已编译宏的文件), 用户可单击"文 件"菜单中的将宏另存为。这将提示用户保存两个文件,首先是文件扩展名为 *.MSF* 的宏源文件,然后是文件扩展名为 *\*.MACRO* 的已编译宏文件。

> 使用另一个程序将宏加载到 BIS M-6xx 或 BIS U-6xx *RFID* 控制器中。C-Macro Builder 工具本身只创建宏。请参阅其他程序的文档,例如巴鲁夫 *Dashboard* 配置 工具,它可以将编译后的宏加载到 BIS M-6xx 和 BIS U-6xx 系列 *RFID* 控制器。

<span id="page-10-0"></span>对于本文档,命令将分为五种类型:

#### 宏配置命令

用于配置宏行为、处理和自定义响应的命令。

#### 标签读取、写入、锁定和 **EAS** 命令(单标签)

当预期射频场中只有一个标签时,用于从标签读取/写入数据、锁定标签某些部分或 对标签执行 EAS 操作的命令。

### 多标签命令

用于在超时期间预期射频场中有多个标签的情况下使用的命令。

#### 设置**/**清除输出命令

用于设置 或清除 *RFID* 控制器(或 Hub)输出的命令

#### 宏专用命令

用于完成与宏执行相关的各种特殊功能的命令,例如对结果进行条件检查、将宏执 行控制转移到宏的其他部分(甚至其他宏)、标记宏的执行点、传输自定义消息、 插入延迟、插入描述性注释或结束宏执行。

#### <span id="page-10-1"></span>3.1 宏配置命令 以下命令用于配置宏的行为:

- − 宏响应选项
- − 宏响应选项(旧版)
- − 错误行为选项
- − 用户定义报头/报尾

宏响应选项 此命令可让宏配置宏的响应选项,并确定启用、禁用或自定义的响应类型。

BIS M-6xx 或 BIS U-6xx *RFID* 控制器 有五种响应类型:

| 响应类型         | 响应的描述                                  |
|--------------|----------------------------------------|
| 命令成功响应 (ACK) | 对命令代码作出回显以表明命令已成功的响应                   |
| 标签数据响应       | 包含数据的响应                                |
| 错误响应         | 包含错误代码的响应                              |
| 多标签 NTAG 响应  | 在多标签命令结束后发送的一种响应,该命令只包<br>括对其执行操作的标签数。 |
| 用户定义字符串响应    | 发送用户定义字符串的响应                           |

宏响应选项 默认情况下,当宏开始时,*RFID* 控制器 在宏执行期间生成的所有五种类型的响应 都将发送回主机。此命令可让宏更改每种类型响应的处理方式。

将项目插入宏时,会出现以下对话框:

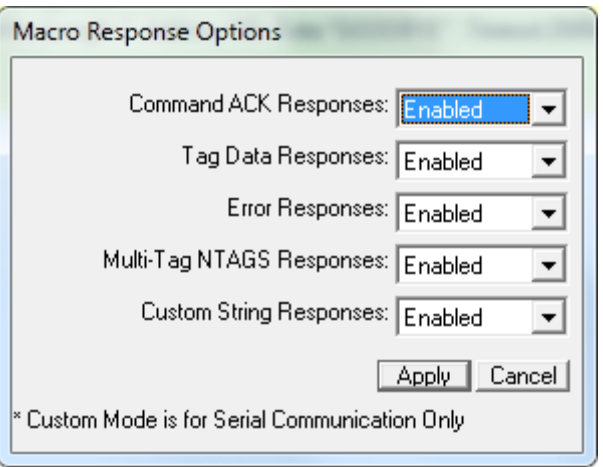

五种响应类型的每一种都有三个选项供选择:

| 选项   | 说明                                                                |
|------|-------------------------------------------------------------------|
| 已启用  | 已启用此类响应并将发送到主机                                                    |
| 已禁用  | "静默")此类响应并且不会发送到主机<br>已禁用(                                        |
| 用户定义 | 这种类型的响应将使用 <i>用户定义报头/报尾</i> 宏命令定义的 <i>用户定</i><br><i>义报头/报尾</i> 字节 |

#### 示例 **1**:

在以下的示例中,此命令用于隐藏未发现标签 错误,如果未发现标签,反而让 *Hub*  输出 *A* 闪烁。如果成功读取标签 *ID*,则会使用传输最后响应 命令将其发送到主机。

宏响应选项

#### # Start

- B // This Macro shows how certain errors can be "hidden"
	- // Only successful Tag Serial #'s will be reported, and
- **The Comp** // Any "Tag Not Found" errors will be silenced
- Set Macro Response Options: ACKS:Yes, DATA:Yes: ERRS:No, NTAGS:Yes, STRINGS:Yes
- On Error, Continue Macro
- 父父十令 Tag Read ID (Timeout:2000ms)
	- IF last RF command caused an error then BRANCH to "ON ERROR"
- Transmit Last Response
- **END** #: ON\_ERROR

END

- // Toggle Hub Output 1
- Set Hub Outputs {A }
- Clear Hub Outputs {A }

#### 示例 **2**:

在以下示例中,此命令与用户定义报头*/*报尾 命令结合使用以更改读取标签 *ID* 响应 的报头和报尾字符

宏无限循环,如果成功读取*标签 ID*,则将其发送到主机,并带有用户定义报头 "<" 和用户定义报尾 ">" – 不会向主机发送其他响应 ( 即*未发现标签* 错误 )

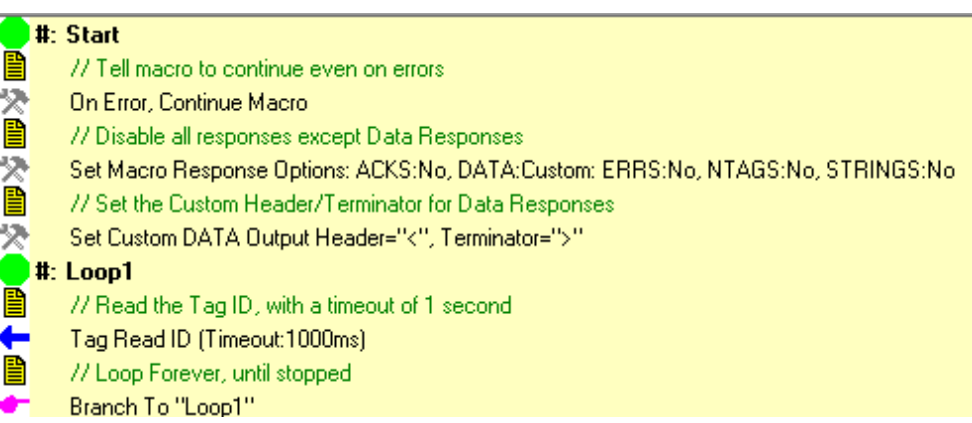

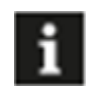

#### 注意

*宏响应选项*命令可用来将这些设置"飞速"更改为不同设置,无论在 宏中的任何位置。

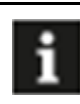

### 注意

只有使用 ABx 协议的具有串行接口 (RS232、USB 等) 的 RFID 控 制器才能使用此命令将响应设置为用户定义。无法自定义或更改 CBx 响应的报头和报尾。

宏响应选项 (旧版)

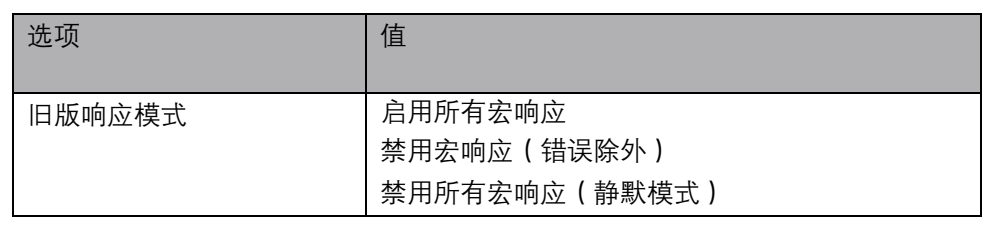

这是一个旧版命令,可让宏更改模式,或者使所有五种类型的响应静默,或者重新 启用它们。此命令的新版本能更好地控制这些响应,但是为旧版宏保留了此命令。

默认情况下,当宏开始时,执行宏期间 *RFID* 控制器 生成的所有响应(成功响应或 错误响应)都会发送回主机。

将项目插入宏时,会出现以下对话框:

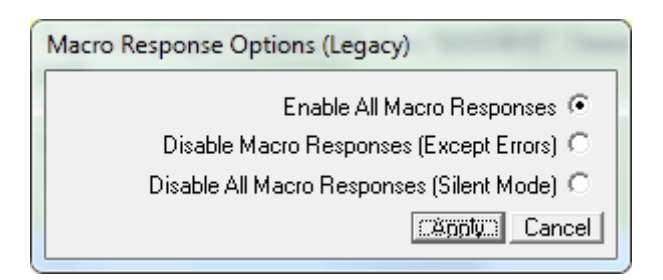

用户可以选择三种旧版响应模式中的一种。

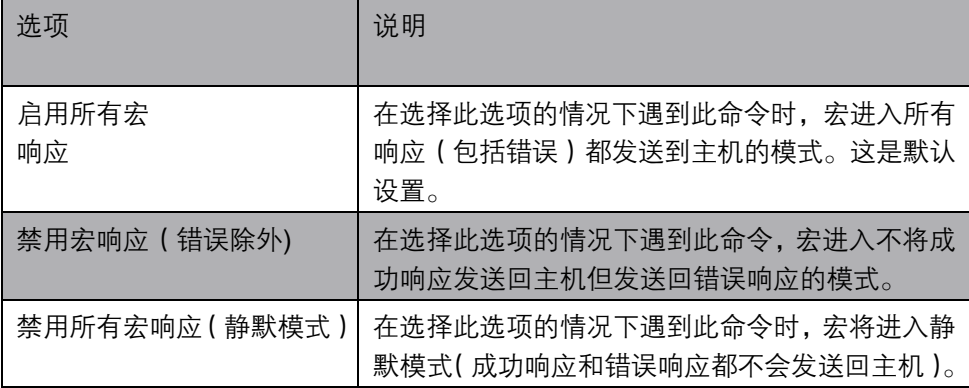

### 示例 **1**:

宏响应选项 (旧版)

### 在以下示例中,此命令在选择*禁用所有宏响应(静默模式)*的情况下用于隐藏*未发* 现标签 错误,如果未发现标签,反而让 Hub 输出 A 闪烁。如果成功读取标签 *ID*, 则会使用传输最后响应 命令将其发送到主机。

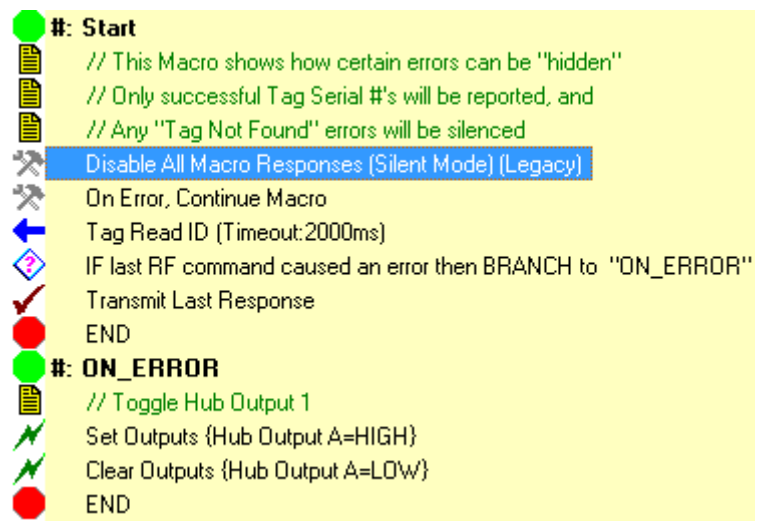

### 示例 **2**:

在以下的示例中, 此命令使用两次 – 首先在读取标签的前 5 个字节时使宏静默, 然 后重新启用宏响应,读取并报告标签序列号,但前提是标签的前 5 个字节的字符串 小于字符串 "44444"

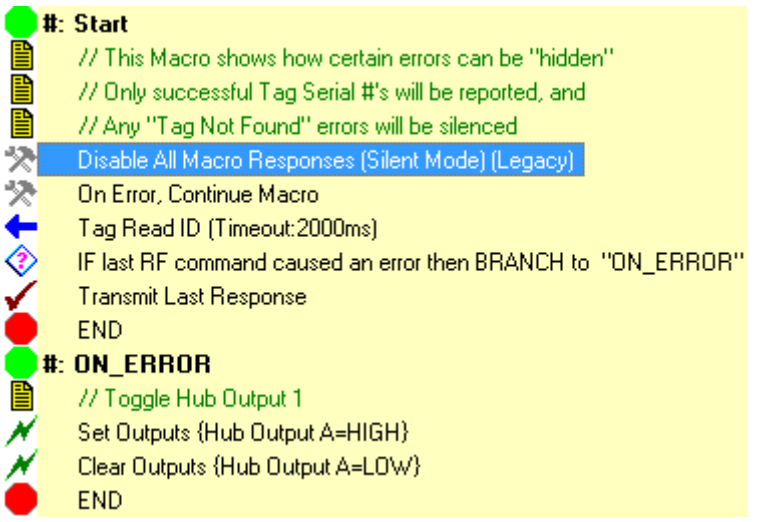

此命令可以插入宏中的任意位置,当遇到此命令时,从该点开始将宏置于该模式。

错误行为选项

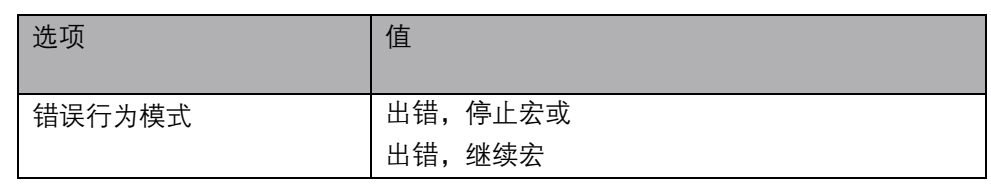

此命令可在出错时指令宏继续执行还是停止。

将项目插入宏时,会出现以下对话框:

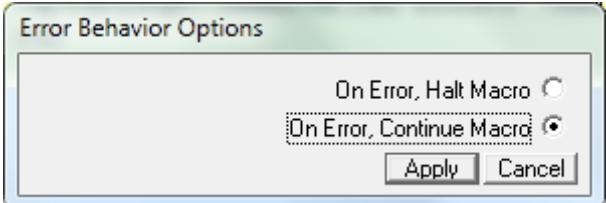

默认情况下,当宏开始后,在执行宏过程中由命令生成的所有错误都会导致宏在该 点停止 - 这包括未发现标签之类的错误。

#### 示例 **1**:

在以下示例中,此命令用于在标签 ID 读取命令失败的情况下继续执行宏。如果没 有此命令,未发现标签 错误将导致宏立即结束,并且执行宏 *2* 命令永远不会执行。

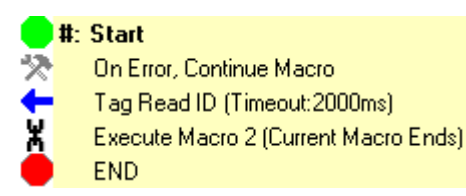

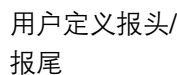

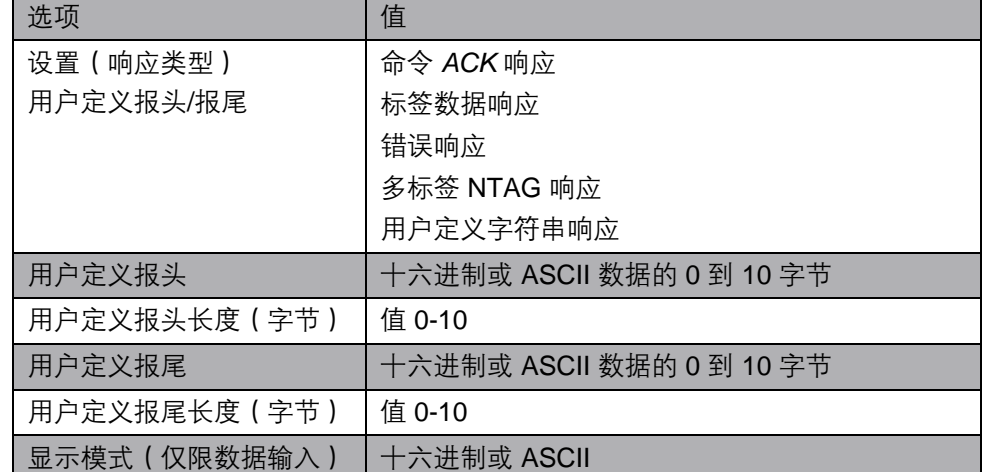

用户定义报头/ 报尾 默认情况下,当宏开始后,*RFID* 控制器 在宏执行过程中生成的所有五种类型的响 应 (在 [3.1](#page-10-1) *[宏响应选项](#page-10-1)* 中描述) 都会用标准的 ABX *报头/报尾* 字符发送回主机。此 命令与宏响应选项 宏命令一起,可让宏更改每种响应类型的报头和报尾字符。如果 特定响应类型的行为已在宏响应选项 命令中设置为用户定义,则此命令用于定义用 户定义报头和报尾字符。

用户定义报头/ 将项目插入宏时,会出现以下对话框:

报尾

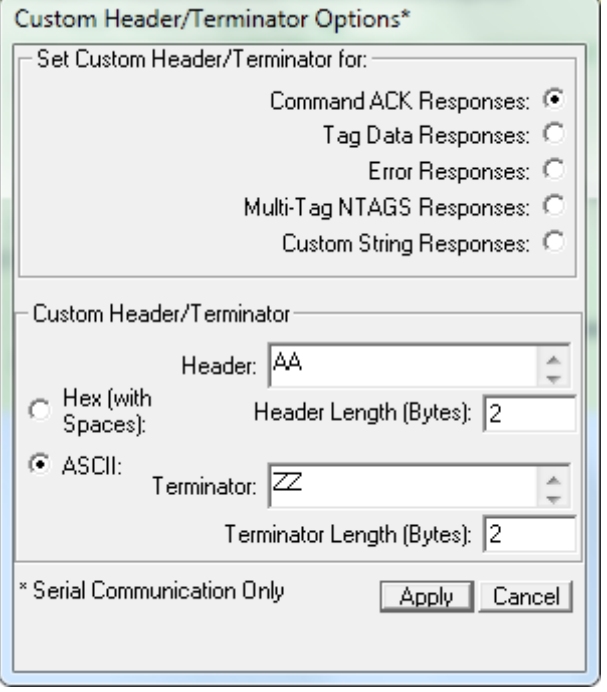

对话框的上部是*设置用户定义报头/报尾* 部分: 选择要自定义的响应类型。

对话框的下部是用户定义报头*/*报尾 部分,可以十六进制或 ASCII 指定用户定义报 头和报尾字节。用户定义报头和报尾的长度可以是 0 到 10 个字节中的任何字节。

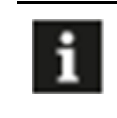

### 注意

每个命令只能更改 1 个响应类型的报头/报尾字符。如果要为所有五 种类型的响应更改报头/报尾,则需要 5 个命令。

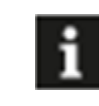

### 注意

只有采用 ABx 协议的具有串行接口 (RS232、USB 等) 的 RFID 控 制器才能使用此命令。无法自定义或更改 CBx 响应的报头和报尾。

**C-Macro BuilderTM**

用户定义 报头/ 报尾

适用于 **BIS M-6xx** 系列 **RFID** 控制器

# **3** 宏命令

示例 **1**:

在以下示例中,此命令与宏响应选项 命令结合使用,以更改读取标签 *ID* 响应的报头 和报尾字符

宏无限循环,如果成功读取*标签 ID*,则将其发送到主机,并带有用户定义报头 "<" 和用户定义报尾 ">" – 不会向主机发送其他响应(即"未发现标签"错误)

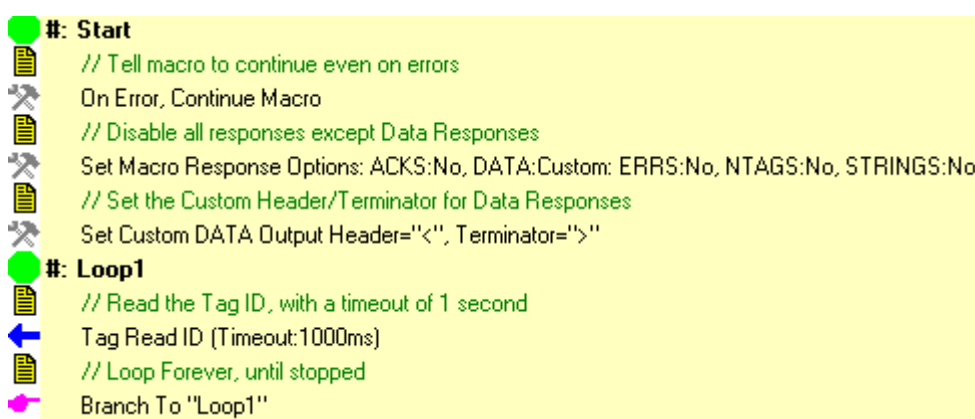

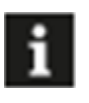

### 注意

用户定义报头*/*报尾 命令可用于在宏中的任何位置将响应类型的用户 定义报头/报尾飞速更改为不同的值。

<span id="page-18-0"></span>预期射频场中只有一个标签时,以下命令用于从标签读取/写入数据、锁定标签某些 部分或对标签执行 EAS 操作。

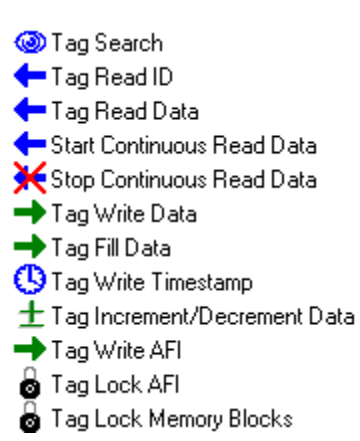

#### <span id="page-18-1"></span>4.1 单标签搜索

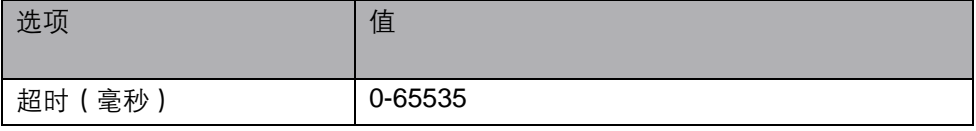

此命令执行标签搜索 命令。

执行此命令时,将向主机发送结果,要么是发现标签 消息,要么是未发现标签 错误。

将项目插入宏时,会出现以下对话框:

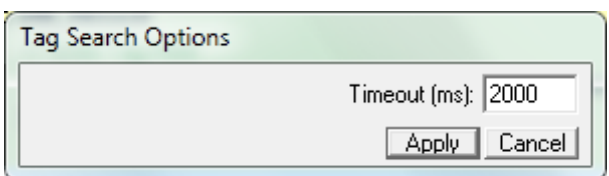

#### 示例 **1**:

在以下示例中, 标签搜索命令用于确定是否存在标签, 无需实际执行读取或写入操 作。如果发现标签,则向主机发送*发现标签* 消息。如果未发现标签,则会向主机发 送未发现标签 错误。

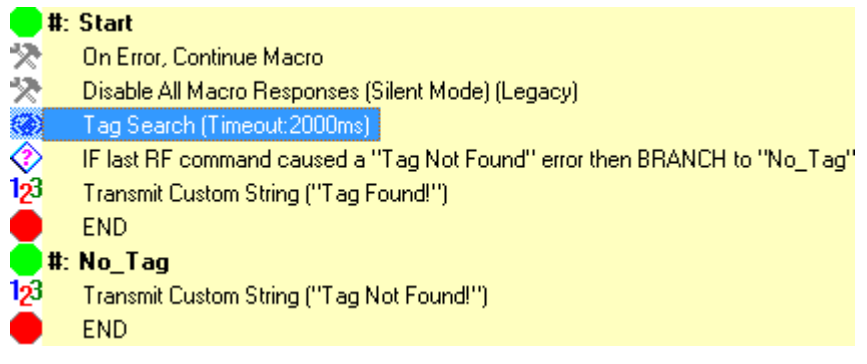

<span id="page-19-0"></span>4.2 单标签 ID 读取

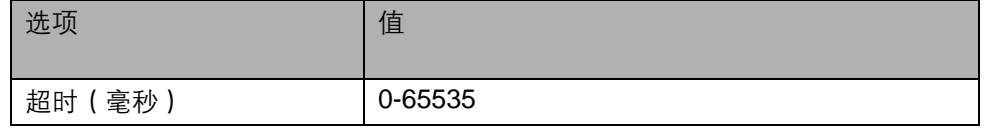

此命令执行标签 *ID* 读取 命令。

执行此命令时, 将读取标签的 ID。如果成功读取*标签 ID*, 则将其发送到主机。如果 未读取到*标签 ID*,则向主机发送相应的错误。

将项目插入宏时,会出现以下对话框:

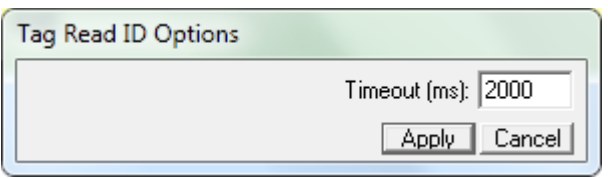

### 示例 **1**:

在以下的示例中,标签 *ID* 读取 命令用于读取已发送到主机的标签 *ID*。如果标签 *ID* 的前 4 个字节小于 "4444", 则设置控制器输出 A, 否则宏结束。

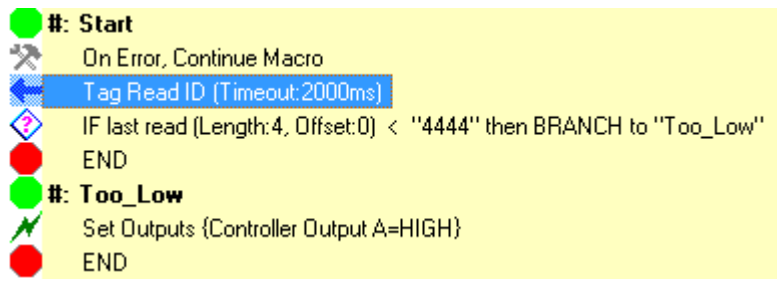

### <span id="page-19-1"></span>4.3 单标签数据读取

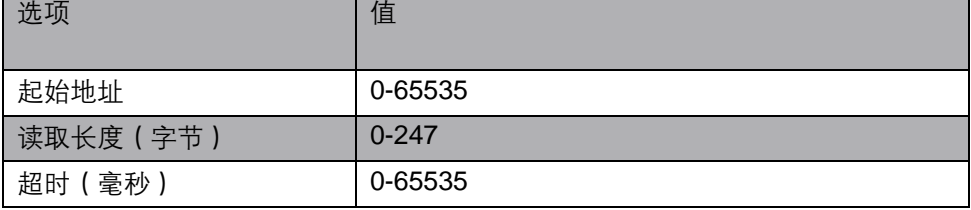

此命令执行标签数据读取 命令。

执行此命令时,将从标签的起始地址开始读取指定长度的数据。如果成功读取数据, 则将其发送到主机。如果未读取到数据,则向主机发送相应的错误。

单标签数据读取 将项目插入宏时,会出现以下对话框:

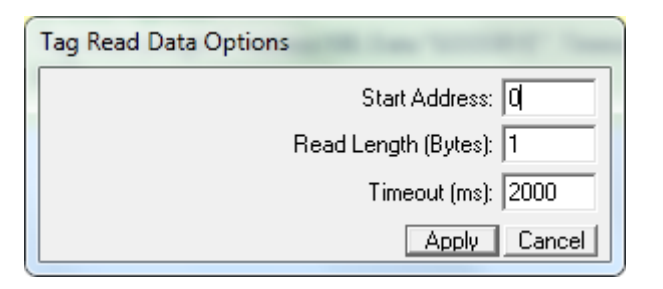

### 示例 **1**:

п

在以下示例中, 标签数据读取 命令用于从标签地址 0 开始读取 10 个字节, 并将结 果发送回主机。如果读取的前 5 个字节为"HELLO", 则设置控制器输出 A, 否则宏 结束。

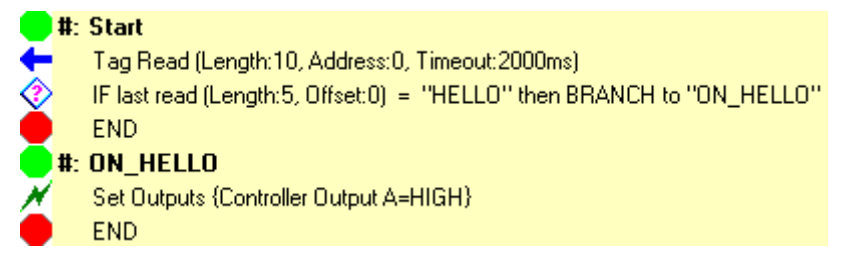

<span id="page-20-0"></span>4.4 单标签起始 连续读取数据

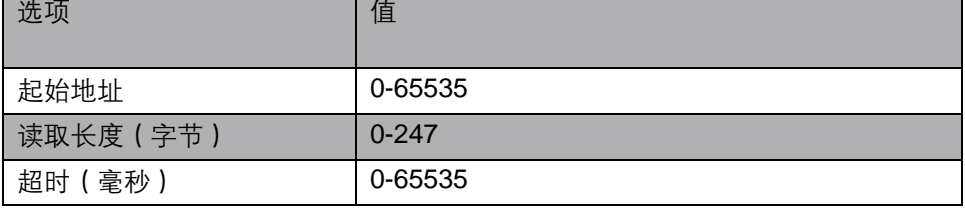

此命令执行起始连续读取 命令。

执行此命令时,*RFID* 控制器 开始在连续读取模式 下运行 – 但是在宏完成之前不会 开始连续读取。

此命令不用于读取宏内部处理的实际数据 - 它仅指令 *RFID* 控制器 在宏终止后开始 连续读取。

单标签起始 连续读取数据 将项目插入宏时,会出现以下对话框:

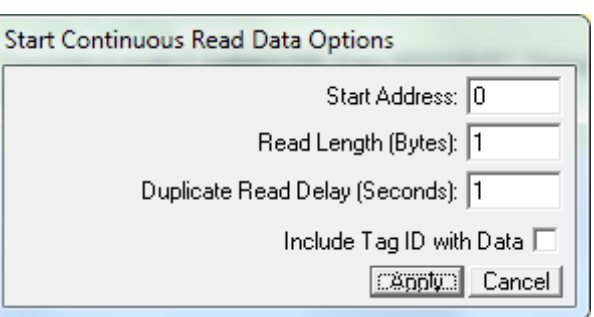

### 示例 **1**:

在以下的示例中, 从标签的地址 0 读取 5 个字节, 如果这些字节为 "START", 则 宏启动连续读取模式,从地址 0 读取 100 个字节。连续读取在宏结束时开始。

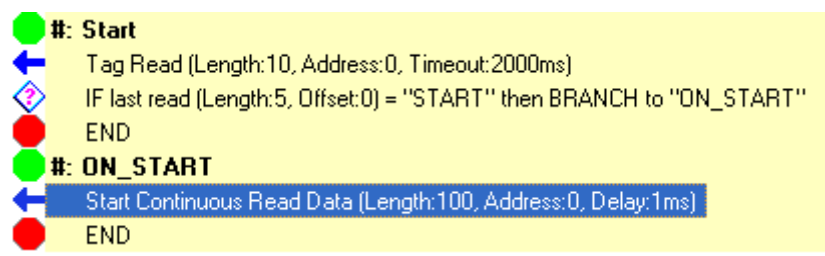

### <span id="page-21-0"></span>4.5 单标签停止 连续读取数据

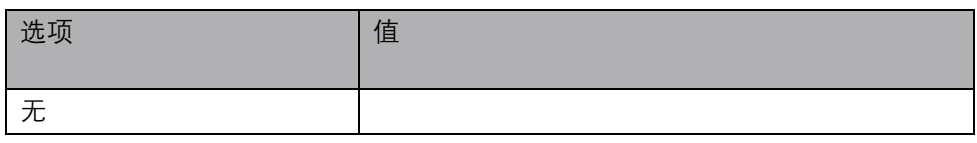

此命令执行停止连续读取 命令。

执行此命令时,*RFID* 控制器 停止在连续读取模式下 的运行 – 当宏终止时,*RFID 控制器* 将不会恢复连续读取。

由于此命令没有可编辑项目,因此当项目插入宏时,不会出现对话框。

### 示例 **1**:

在以下示例中,从标签的地址 0 读取 10 个字节,并将其发送到主机。如果前 4 个 字节为"STOP",则宏停止*连续读取模式*。

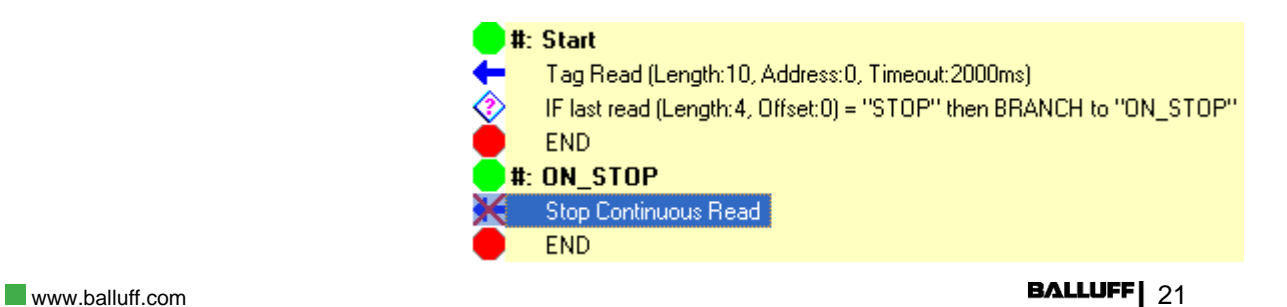

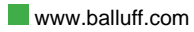

### <span id="page-22-0"></span>4.6 单标签数据写入

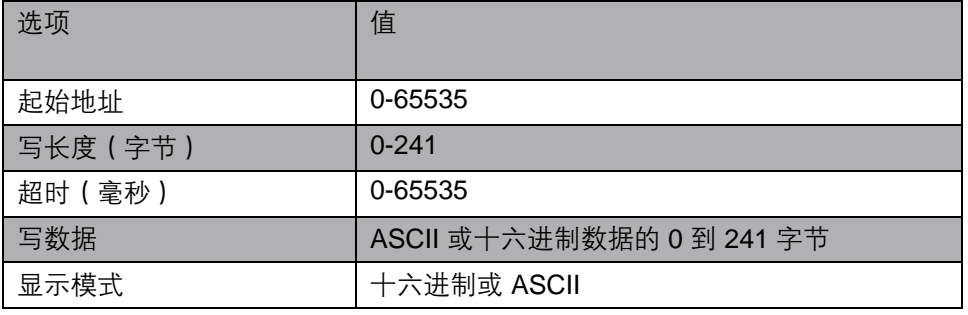

此命令执行标签数据写入命令。

执行此命令时,数据将以指定的写入长度写入标签指定地址。如果成功写入数据, 则向主机发送标签数据写入 *ACK* 响应。如果写入失败,将向主机发送相应的错误。

将项目插入宏时,会出现以下对话框:

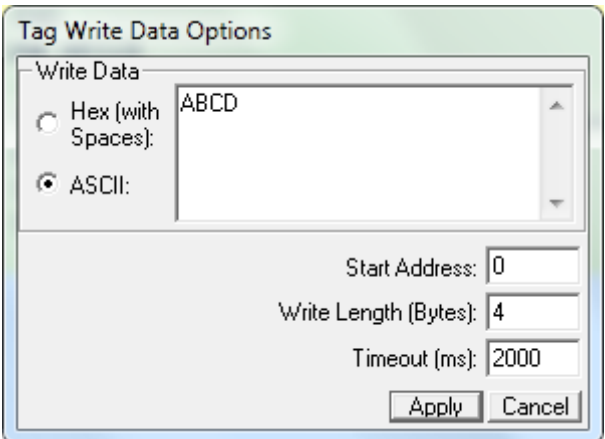

要输入要写入标签的数据,可以在*写入数据* 框中键入 ASCII 文本或以空格分隔的 2 位十六进制值。

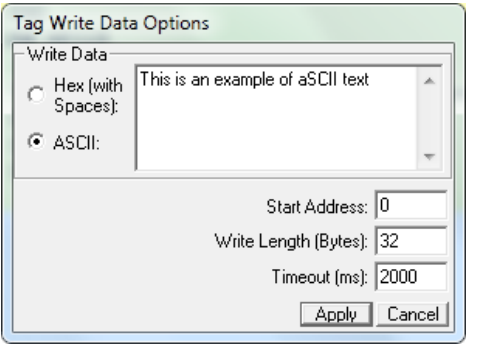

#### ASCII 数据示例: The Management of the Host of the Host of the Host of the Host of the Host of the Host of the Host o

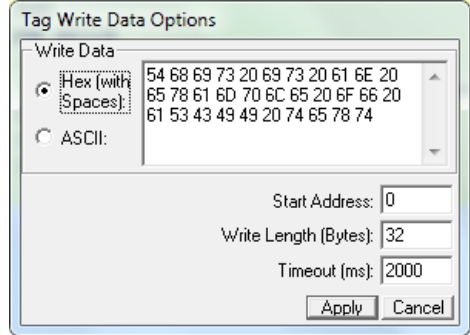

单标签数据写入 无论哪种方式,写入标签的数据都是相同的 - 这只是为了方便数据输入,或者为了 方便人读取。

注意

将 ASCII 字符串 "1" "2" "3" "4" "5" 写入标签会写入十六进制值 31 32 33 34 35 - 必须认识到, 在 ASCII 模式下输入数字时, 这些数字本身 就是 ASCII 字符,而不是等效的数值。如果要写入实际字节值 0x01 0x02 0x03 0x04 0x05,则需要使用十六进制数据输入模式。

### 示例 **1**:

在以下的示例中,读取标签的前 10 个字节,并将其发送到主机。如果前 5 个字节 为"HELLO",则使用标签数据写入命令将字符串"GOODBYE"写入标签中的标签 地址 100。

### # Start Tag Read (Length:10, Address:0, Timeout:2000ms) IF last read (Length:5, Offset:0) = "HELLO" then BRANCH to "ON\_HELLO" **END** #: ON\_HELLO Tag Write (Length: 7, Address: 100, Data: "GOODBYE", Timeout: 2000ms) **END**

<span id="page-23-0"></span>4.7 单标签数据填充

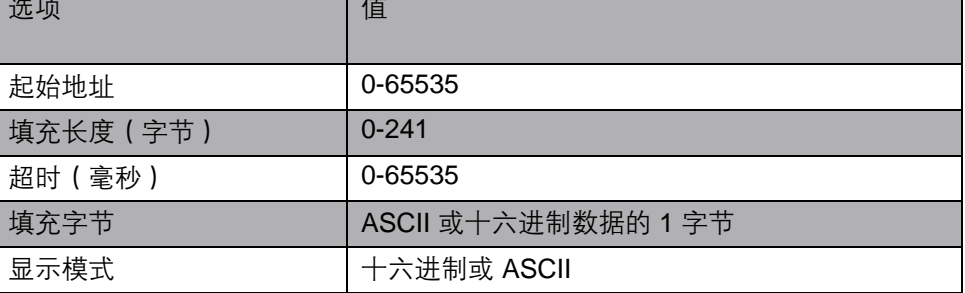

此命令执行*标签数据填充* 命令。

执行此命令时,指定的填充字节将以指定长度写入标签的指定地址。如果成功写入 数据,则向主机发送*标签数据填充 ACK* 响应。如果写入失败,将向主机发送相应 的错误。

单标签数据填充 将项目插入宏时,会出现以下对话框:

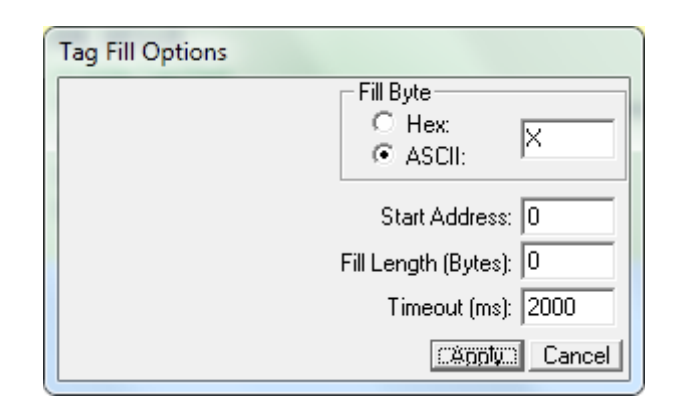

要输入要写入标签的填充字节,可以在填充字节框中键入 ASCII 字符或 2 位十六进 制值。

无论哪种方式,写入标签的填充字节值都是相同的 – 这只是为了方便数据输入, 或者为了方便人读取。

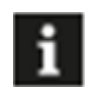

### 注意

注意

将 ASCII 字符 "1" 写入标签将写入十六进制值 0x31 – 必须认识到, 在 ASCII 模式下输入数字时,这些数字本身就是 ASCII 字符,而不是 等效的数值。如果要写入实际字节值 0x01,则需要使用十六进制数 据输入模式。

#### 示例 **1**:

在以下示例中,使用标签数据填充 命令从标签的地址 0 到地址 499 写入字节值 0xFF。

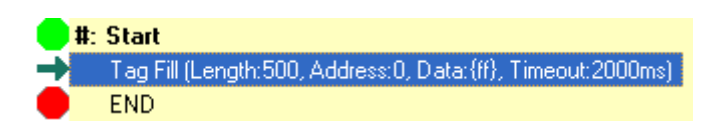

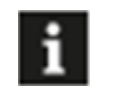

将以填充长度为 0 且起始字节为 0 填充整个标签。

<span id="page-25-0"></span>4.8 单标签写入 时间戳

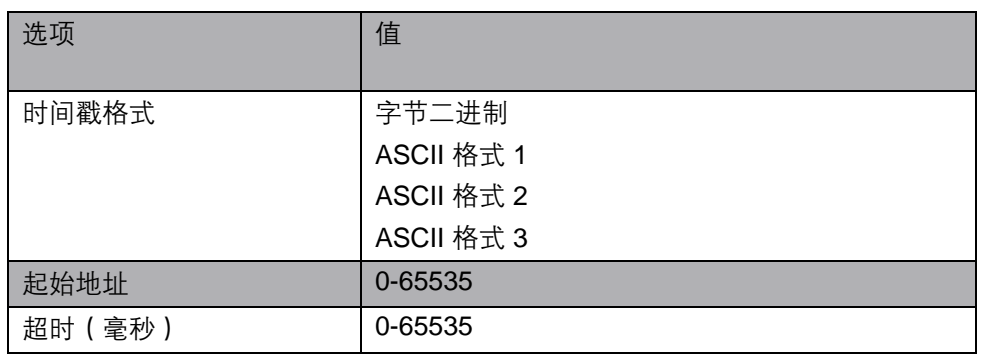

此命令执行标签写入时间戳 命令。

执行此命令时,时间戳将以四种不同格式之一写入标签。时间取自 *RFID* 控制器 的 内部实时时钟(如有)。如果写入时间戳,则向主机发送标签写入时间戳 *ACK* 响 应。如果标签写入失败,则向主机发送相应的错误。

将项目插入宏时,会出现以下对话框:

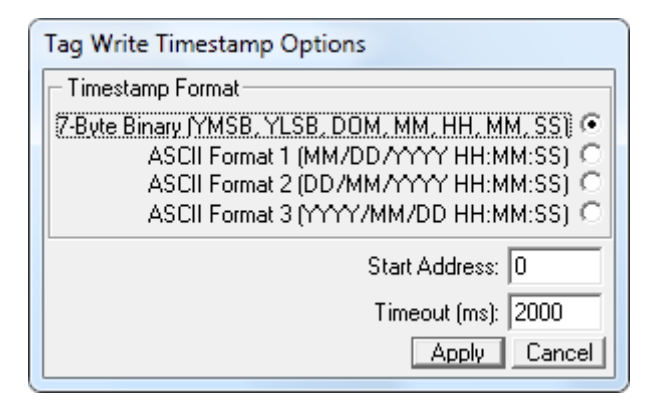

四种时间戳格式为:

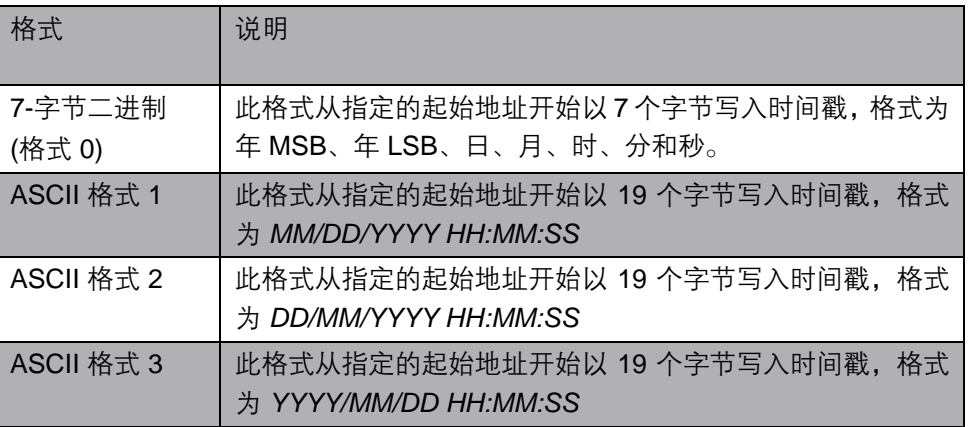

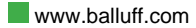

单标签写入 时间戳

# **4** 单标签命令

### 示例 **1**:

在以下示例中,标签写入时间戳 命令用于将当前时间戳以 *MM/DD/YYYY HH:MM:SS* 格式写入标签

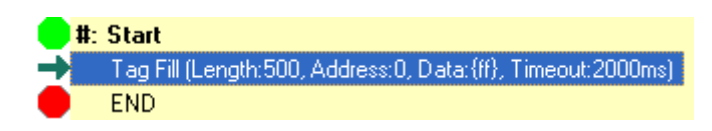

<span id="page-26-0"></span>4.9 单标签增量**/** 减量数据

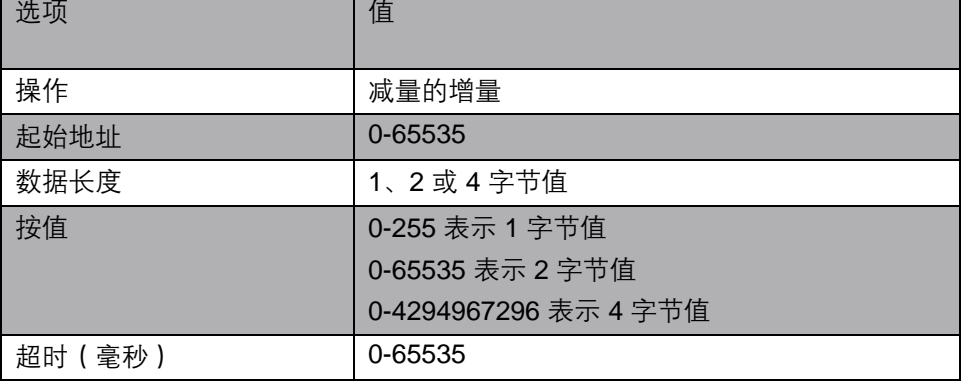

此命令执行标签增量 或标签减量 命令。

当执行此命令时,*RFID* 控制器 将在指定的起始地址 读取指定长度的数据,并按指定 的按值 量递增或递减该值,然后将新值写回同一地址。如果成功写入结果,则向主机 发送标签增量(或减量)数据 *ACK*响应。如果操作失败,则向主机发送相应的错误。

数据长度选项指定递增或递减值的字节宽度。1 字节值将递增到 0xFF (255), 然后 回绕到 0x00, 而 2 字节值将递增到 0xFFFF (65535), 然后回绕到 0x0000。4 字节 值将递增到 0xFFFFFFFF (4294967296)

这些值首先以 MSB 排列。

将项目插入宏时,会出现以下对话框:

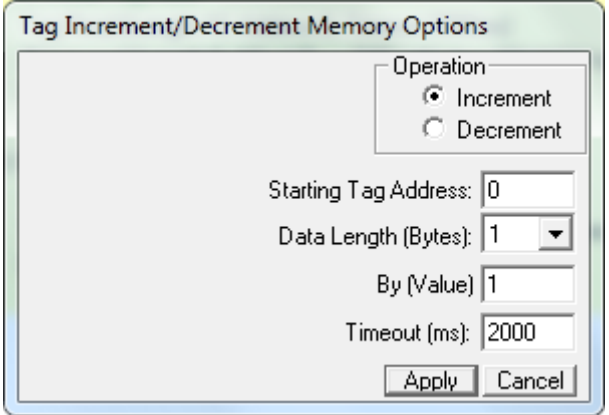

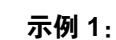

单标签增量/ 减量数据

### 在以下示例中,标签地址 0 处的 2 字节值递增。如果结果值超过 0x200 (512), 则 将消息标签递增超过 *512* 倍 发送到主机。

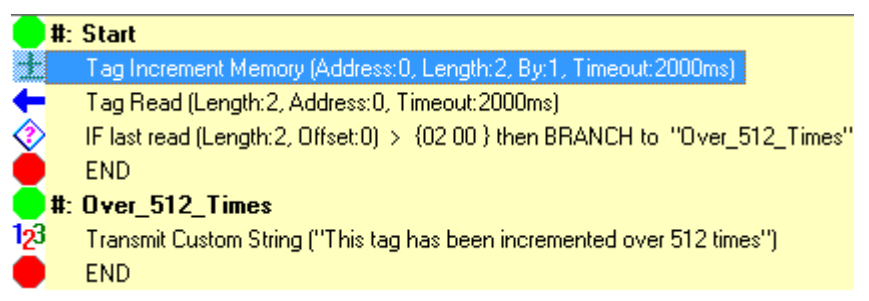

### <span id="page-27-0"></span>4.10 单标签 **AFI** 写入

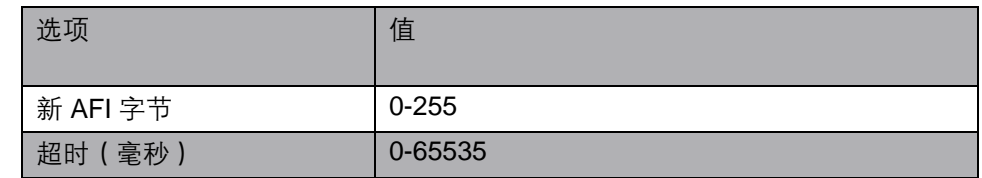

此命令执行标签 *AFI* 写入 命令。

执行此命令时,一个新的 AFI 字节值将写入标签。如果成功写入新 AFI 字节值, 则 向主机发送标签 *AFI* 写入 *ACK* 响应。如果写入失败,将向主机发送相应的错误。

将项目插入宏时,会出现以下对话框:

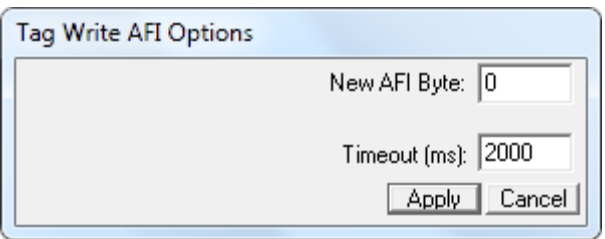

### 示例 **1**:

在下面的示例中,值 128 作为新的 AFI 字节值写入标签。

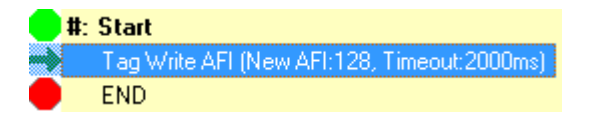

<span id="page-28-0"></span>4.11 单标签 AFI 锁定

| 选项       | 值       |
|----------|---------|
| 毫秒<br>超时 | 0-65535 |

此命令用于锁定标签的 *AFI* 字段。

成功执行此命令后,标签的 *AFI* 字段将被永久锁定,并且永远无法更改 *AFI* 字节 值。如果成功锁定 *AFI* 字节值,则向主机发送标签 *AFI* 锁定 *ACK* 响应。如果命令 失败,则向主机发送相应的错误。

将项目插入宏时,会出现以下对话框:

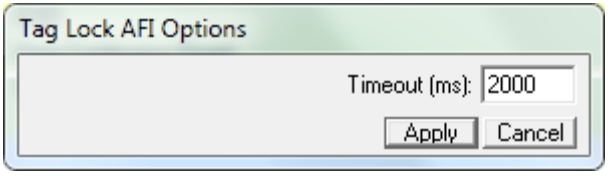

#### 示例 **1**:

在以下示例中,*AFI* 字节 锁定在标签中。

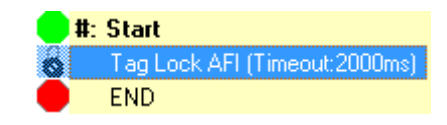

<span id="page-28-1"></span>4.12 单标签锁定存储 数据块

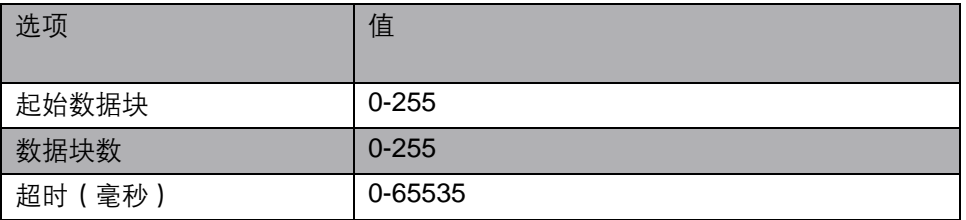

此命令用于锁定标签的存储数据块。

成功执行此命令后,标签的指定存储数据块将被永久锁定,并且永远无法更改数据 块。如果命令成功,则向主机发送标签锁定存储数据块 *ACK* 响应。如果命令失败, 则向主机发送相应的错误。

将项目插入宏时,会出现以下对话框:

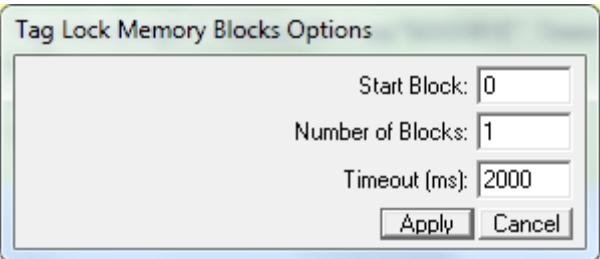

单标签锁定存储 数据块 示例 **1**:

在以下示例中,锁定标签从数据块 20 开始的 10 个存储数据块。

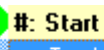

注意

Tag Lock Memory Blocks (Number of Blocks:10, Starting Block:20, Timeout:2000ms) **END** 

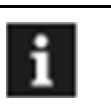

不同标签类型的存储数据块大小不同。

### <span id="page-29-0"></span>4.13 单标签 EAS 操作

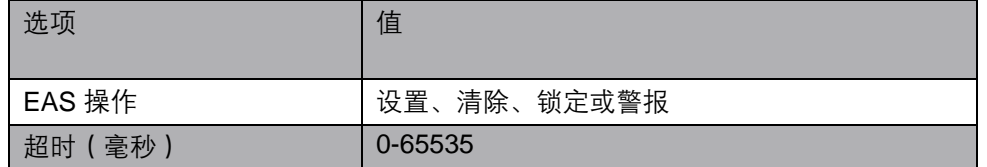

此命令用于对标签执行以下 EAS 操作之一:

- 设置 EAS
- 清除 EAS
- 锁定 EAS
- 警报 EAS

将项目插入宏时,会出现以下对话框:

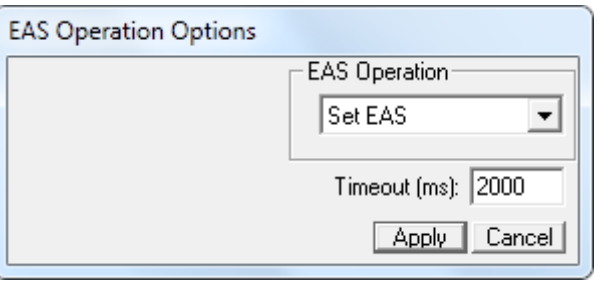

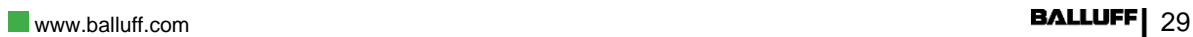

单标签 EAS 操作 四种 EAS 操作是:

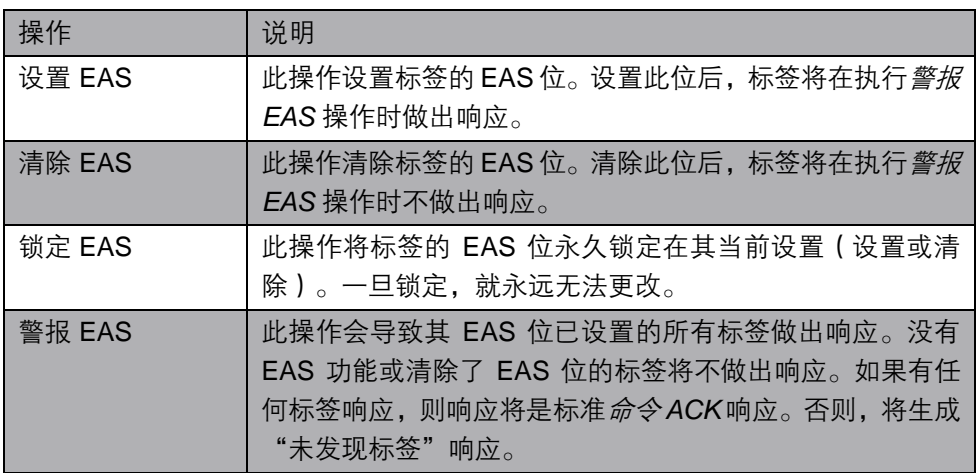

#### 示例 **1**:

在以下示例中,标签中的 EAS 位被清除。

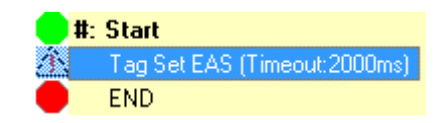

#### 示例 **2**:

在以下示例中,警报 *EAS* 命令被发送到标签。如果已设置 EAS 位(如前一示例中 所示),则标签将以警报 响应,并且将警报 *EAS ACK* 响应返回主机。如果 EAS 位 未设置(清除)或者不被标签支持,则会向主机返回*未发现标签* 响应。

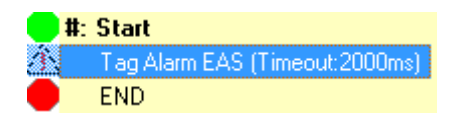

<span id="page-31-0"></span>以下多标签命令用于在超时期间预期射频场中有多个标签的情况。

Multi-Tag Inventory Multi-Tag Search Ko Multi-Tag Read Data <mark>码</mark> Multi-Tag Write Data <mark>经</mark> Multi-Tag Fill Data <mark>码</mark> Multi-Tag Write AFI Multi-Tag Lock AFI Multi-Tag EAS Operation

#### <span id="page-31-1"></span> $5.1$  多标签遍询

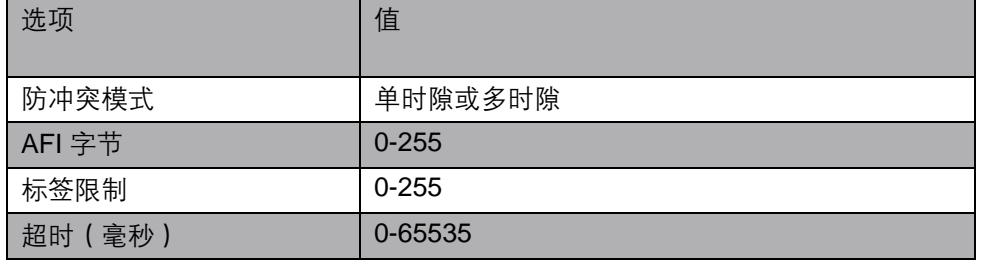

此命令执行多标签遍询 命令。

执行此命令时,将为发现的每个标签生成一个包含标签 *ID* 的单独响应,并将其发送 到主机。超时到期后,向主机发送包含整个超时期间发现的标签总数的最终 *NTAGS*  响应。

将项目插入宏时,会出现以下对话框:

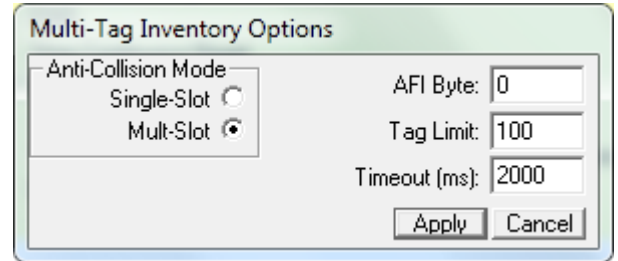

*AFI* 字节 值可用于筛选响应此命令的标签。*AFI* 字节值为 0 表示所有标签,而任意 其他非零值表示仅具有此 *AFI* 字节值的标签

防冲突模式 确定使用的 ISO15693 防冲突模式。

标签限制 指定要报告的最大标签数。

多标签遍询  **示例 1**:

在以下示例中,多标签遍询 命令与以下选项一起使用:

- 多时隙防冲突
- 标签限制 为 10 个标签
- *AFI* 字节 值为 25
- 超时 5 秒。

控制器先发现的 *AFI* 字节 值为 25 的标签(最多 10 个)将向主机生成包含多标签 遍询 操作码和标签 ID 的响应。当总共发现 10 个标签,或达到 5 秒*超时* (以先到 者为准)时,将向主机返回包含发现的标签总数的最终 *NTAGS* 响应。

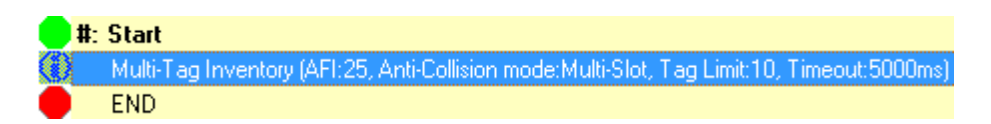

#### 示例 **2**:

在以下示例中,多标签遍询 命令与以下选项一起使用

- 多时隙防冲突
- 标签限制 为 100 个标签
- *AFI* 字节 值为 0
- 超时 5 秒。

控制器先发现的标签(最多 100 个)将向主机生成包含*多标签遍询* 操作码和标签 ID 的响应。当总共发现 100 个标签,或达到 5 秒*超时* (以先到者为准)时, 将向 主机返回包含发现的标签总数的最终 *NTAGS* 响应。请注意,标签的 *AFI* 字节 值可 以是任意值,因为 *AFI* 字节 使用了 0。

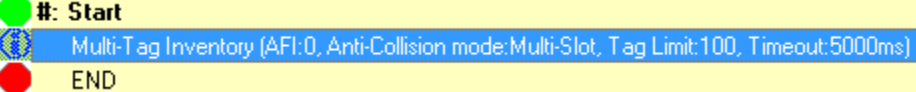

#### <span id="page-32-0"></span>5.2 多标签搜索

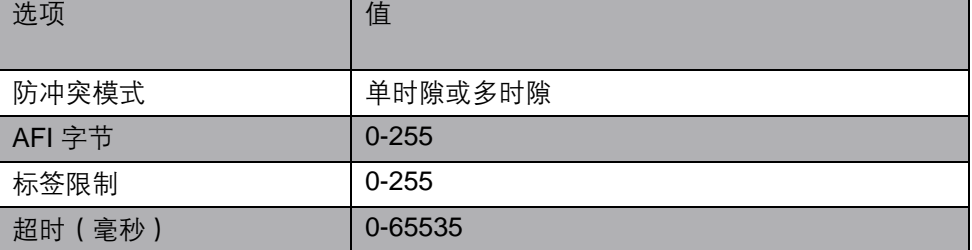

此命令执行多标签搜索 命令。

此命令与上述多标签遍询 命令完全相同,只是没有向主机返回的标签 *ID*,只有包含 发现的标签数的最终 *NTAGS* 响应。当仅需要射频场中的标签总数时,使用此命令。

多标签搜索 将项目插入宏时,会出现以下对话框:

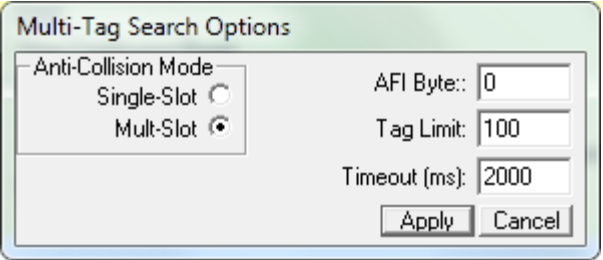

*AFI* 字节 值可用于筛选响应此命令的标签。*AFI* 字节 值为 0 表示所有标签,而任 意其他非零值表示仅具有此 *AFI* 字节 值的标签。

防冲突模式 确定使用的 ISO15693 防冲突模式。

标签限制 指定要搜索的最大标签数。

#### 示例 **1**:

在以下示例中,多标签搜索命令与以下选项一起使用:

- 多时隙防冲突
- 标签限制 为 50 个标签
- *AFI* 字节 值为 255
- 超时 15 秒。

控制器将查找 *AFI* 字节值为 255 的标签,直到发现 50 个标签,或达到 15 秒超时。 包含发现的标签总数的 *NTAGS* 响应 将返回到主机。

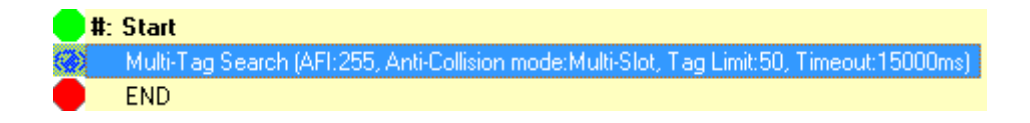

#### <span id="page-33-0"></span>5.3 多标签数据读取

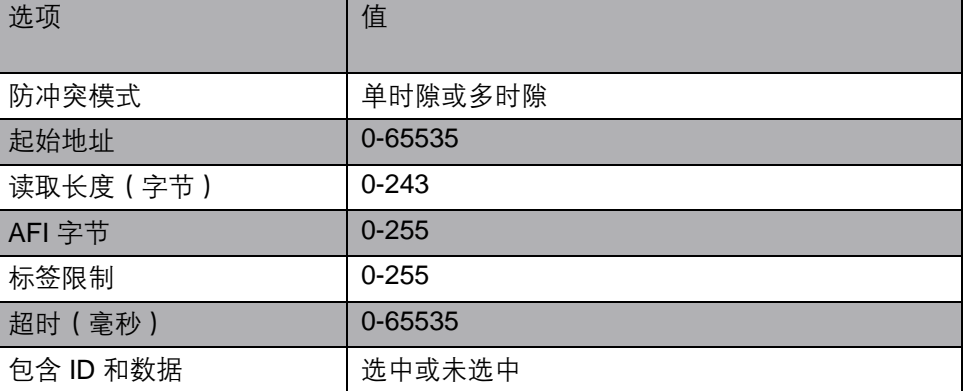

多标签数据读取 地命令执行*多标签数据读取* 命令。

此命令用于从射频场中的多个标签读取数据。执行此命令时,将从射频场中发现的 具有指定 AFI 字节值的每个标签的指定*起始地址* 读取指定 *读取长度* 的数据。对于 发现并读取的每个标签,将生成包含从标签读取的数据的单独响应并将其发送到主 机。如果选中了包含 *ID* 和数据,则标签 *ID* 也将包含在每个响应中。

超时 到期后,向主机发送包含整个超时 期间读取的标签总数的最终 *NTAGS* 响应。

将项目插入宏时,会出现以下对话框:

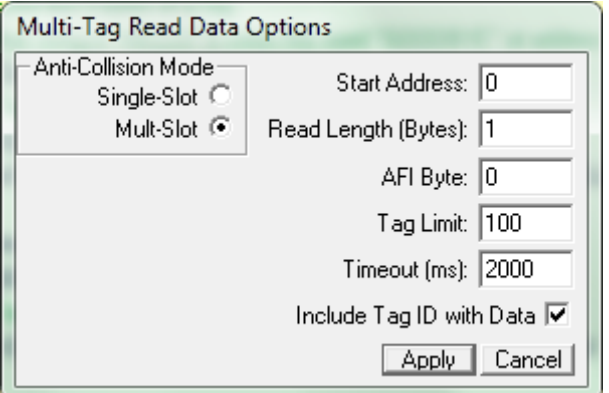

*AFI* 字节 值可用于筛选使用此命令读取的标签。*AFI* 字节 值为 0 表示所有标签,而 任意其他非零值表示仅具有此 *AFI* 字节 值的标签。

防冲突模式 确定使用的 ISO15693 防冲突模式。

标签限制 指定要写入的最大标签数。

#### 示例 **1**:

在以下示例中,使用多标签数据读取 命令从多个标签的字节 0 开始读取 20 个字 节。命令中的其他选项包括:

- 多时隙防冲突
- 标签限制 为 100 个标签
- *AFI* 字节 值为 128
- 超时 15 秒
- 数据响应中包含的标签 ID

执行命令时, 控制器先发现的 AFI 字节值为 128 的标签 (最多 100 个) 将生成包 含多标签数据读取 操作码、标签 *ID* 和从每个标签读取的指定数据的响应。

当总共发现 100 个标签, 或达到 15 秒*超时* (以先到者为准)时, 将向主机返回包 含发现并读取的标签总数的最终 *NTAGS* 响应。

### **C-Macro BuilderTM** 适用于 **BIS M-6xx** 系列 **RFID** 控制器

# **5** 多标签命令

多标签数据读取

#: Start Multi 15000 END

### <span id="page-35-0"></span>5.4 多标签数据写入 |洗项

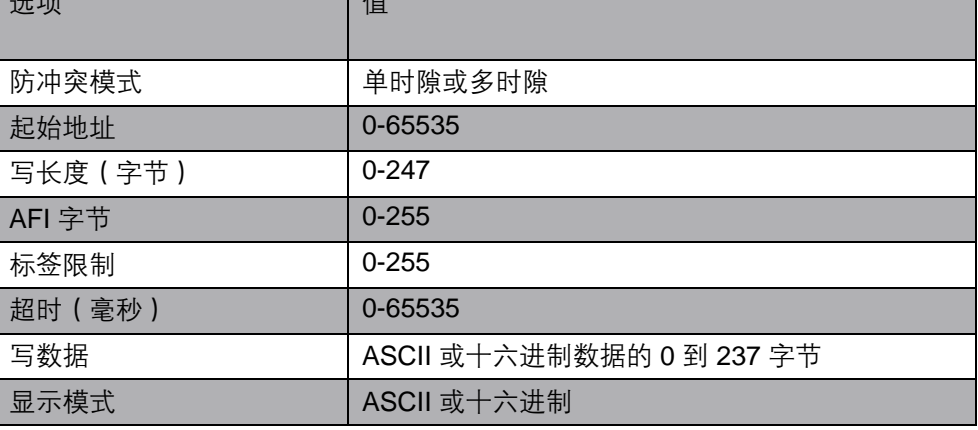

此命令执行多标签数据写入 命令。

此命令用于将数据写入射频场中的多个标签。执行此命令时,指定的*写入数据*将以指 定的写入长度 在指定的起始地址 写入到射频场中发现的具有指定 *AFI* 字节 值的每个 标签。对于发现并写入的每个标签,将生成包含标签 ID 的单独响应并发送到主机。超 时 到期后,向主机发送包含整个超时 期间写入的标签总数的最终 *NTAGS* 响应。

将项目插入宏时,会出现以下对话框:

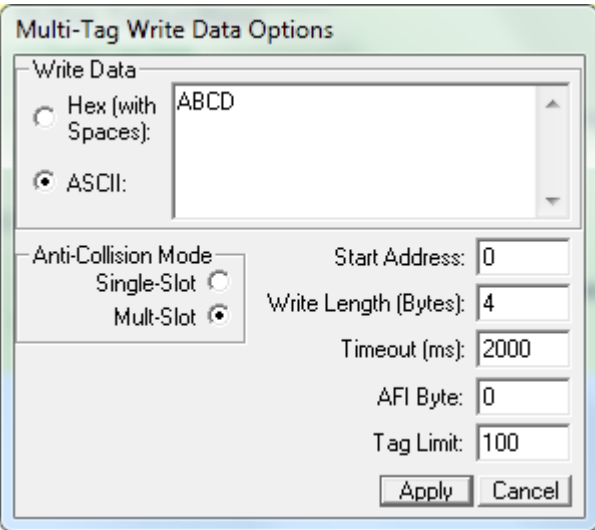

多标签数据写入 *AFI* 字节 值可用于筛选使用此命令写入的标签。*AFI* 字节 值为 0 表示所有标签,而 任意其他非零值表示仅具有此 *AFI* 字节值的标签。

防冲突模式 确定使用的 ISO15693 防冲突模式。

标签限制 指定要写入的最大标签数。

#### 示例 **1**:

在以下示例中,使用*多标签数据写入*命令从多个标签的字节 0 开始写入 "HELLO"。 命令中的其他选项包括:

- 多时隙防冲突
- 标签限制为 100 个标签
- AFI 字节值为 128
- 超时 15 秒。

执行命令时,控制器先发现并成功写入 "HELLO" 的 *AFI* 字节 值为 128 的标签(最 多 100 个)将生成包含*多标签数据写入*操作码、和*标签 ID* 的响应。

当总共发现 100 个标签,或达到 15 秒*超时* ( 以先到者为准) 时, 将向主机返回包含 发现并写入的标签总数的最终 *NTAGS* 响应。

#: Start **END** 

#### <span id="page-36-0"></span>5.5 多标签数据填充

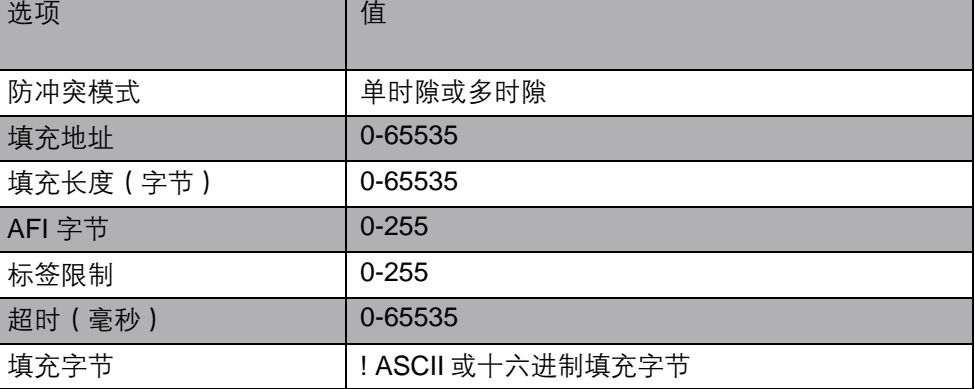

此命令执行多标签数据填充 命令。

此命令用于填充射频场中的多个标签的某些部分。执行此命令时,指定的填充字节 值 将以指定的填充长度 字节在指定的起始地址 写入到射频场中发现的具有指定 *AFI* 字 节 值的每个标签。对于发现并写入的每个标签,将生成包含标签 ID 的单独响应并发 送到主机。*超时* 到期后, 向主机发送包含整个*超时* 期间写入的标签总数的最终 *NTAGS* 响应。

多标签数据填充 将项目插入宏时,会出现以下对话框:

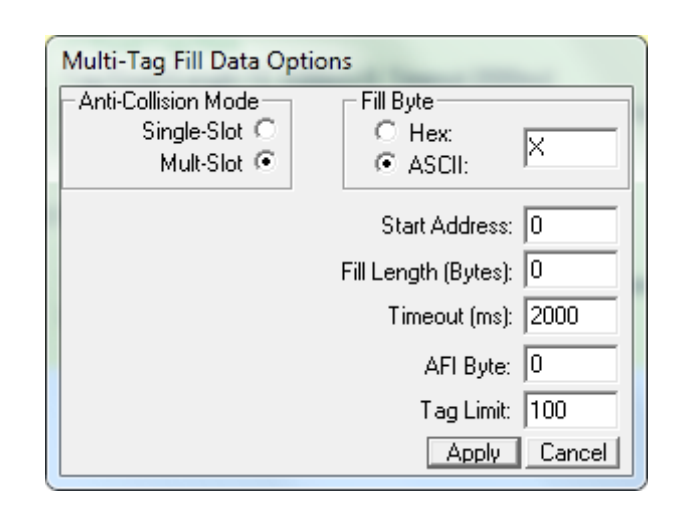

起始地址 为 0 和填充长度 为 0 表示填充整个标签。

*AFI* 字节 值可用于筛选使用此命令写入的标签。*AFI* 字节 值为 0 表示所有标签,而 任意其他非零值表示仅具有此 *AFI* 字节 值的标签。

防冲突模式 确定使用的 ISO15693 防冲突模式。

标签限制 指定要写入的最大标签数。

#### 示例 **1**:

在以下示例中, 多标签数据填充命令用于将填充长度为50字节的填充字节0x00从 起始地址 100 写入多个标签。命令中的其他选项包括:

- 多时隙防冲突
- 标签限制 为 100 个标签
- *AFI* 字节 值为 0
- 超时 15 秒。

执行命令时,控制器先发现并从地址 100 开始成功写入 50 个字节的 0x00 的标签 (最多100个)将生成包含*多标签数据填充* 操作码和*标签 ID* 的响应。

当总共发现 100 个标签, 或达到 15 秒*超时* (以先到者为准)时, 将向主机返回包含 发现并写入的标签总数的最终 *NTAGS* 响应。

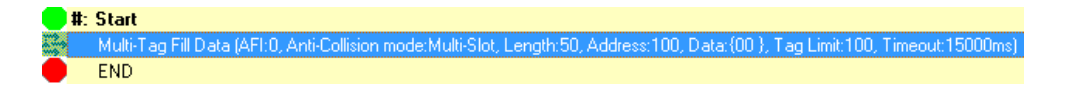

多标签数据填充 示例 **2**:

在以下示例中,使用*多标签数据填充* 命令以 255 (0xFF) 字节完全填充多个标签。命 令中的其他选项包括:

- 多时隙防冲突
- 标签限制 为 100 个标签
- *AFI* 字节 值为 0
- 超时 15 秒。

执行命令时, 控制器先发现并成功填充 0xFF 的标签 (最多 100 个) 将生成包含多 标签数据填充 操作码和标签 *ID* 的响应。

当总共发现 100 个标签, 或达到 15 秒*超时* (以先到者为准)时, 将向主机返回包含 发现并填充的标签总数的最终 *NTAGS* 响应。

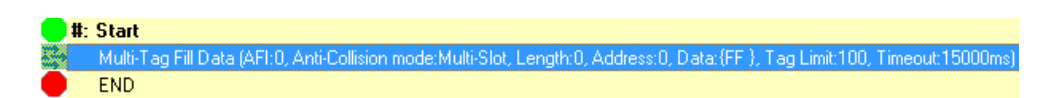

#### <span id="page-38-0"></span>5.6 多标签 AFI 写入

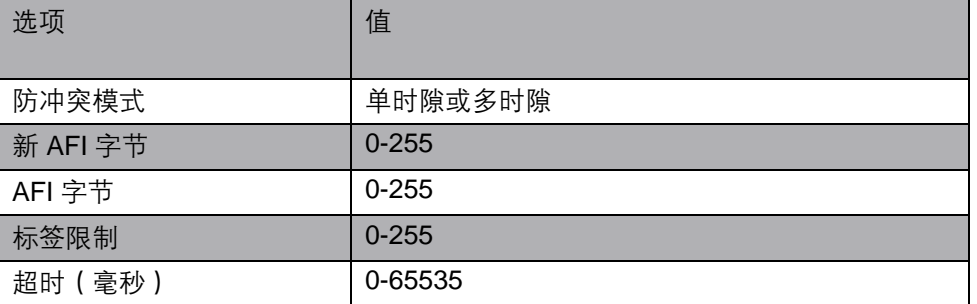

此命令执行多标签 *AFI* 写入 命令。

此命令用于将新 *AFI* 字节 写入射频场中的多个标签。执行此命令时,指定的新 *AFI*  字节 将写入射频场中具有指定 *AFI* 字段 值的每个标签。对于发现并写入的每个标 签,将生成包含标签 ID 的单独响应并发送到主机。*超时* 到期后, 向主机发送包含整 个超时 期间写入的标签总数的最终 *NTAGS* 响应。

将项目插入宏时,会出现以下对话框:

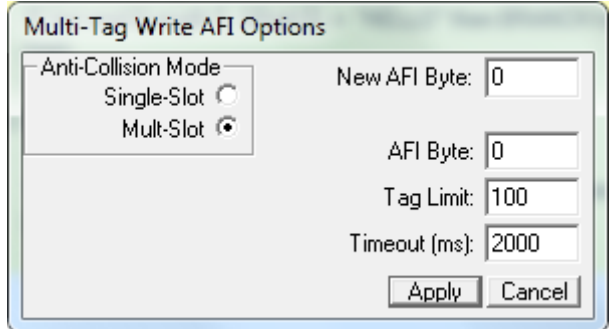

多标签 AFI 写入 *AFI* 字节 值可用于筛选使用此命令写入的标签。*AFI* 字节 值为 0 表示所有标签,而 任意其他非零值表示仅具有此 *AFI* 字节 值的标签。

防冲突模式 确定使用的 ISO15693 防冲突模式。

标签限制 指定要写入的最大标签数。

#### 示例 **1**:

在以下示例中,多标签 *AFI* 写入 命令用于将多个标签的 *AFI* 字节 值从 1 更改为 2。 命令中的其他选项包括:

- 多时隙防冲突
- 标签限制 为 100 个标签
- 超时 15 秒。

执行命令时,控制器先发现并成功写入新 *AFI* 字节 值 2 的 *AFI* 字节 值为 1 的标签 (最多 100 个)将生成包含*多标签 AFI 写入* 操作码和*标签 ID* 的响应。

当总共发现 100 个标签,或达到 15 秒*超时*(以先到者为准)时, 将向主机返回包含 发现并写入的标签总数的最终 *NTAGS* 响应。

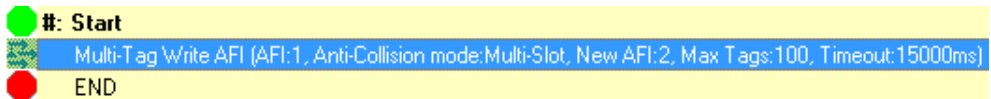

#### <span id="page-39-0"></span>5.7 标签 AFI 锁定

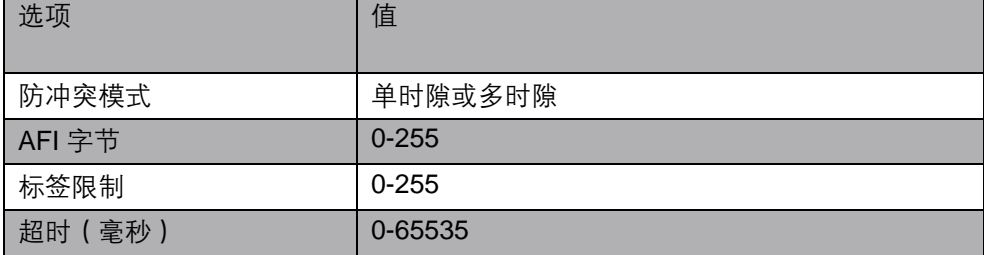

此命令执行标签 *AFI* 锁定 命令。

此命令用于锁定射频场中多个标签的 *AFI* 字节 值。执行此命令时,射频场中发现的具 有指定 *AFI* 字节 值的每个标签中的 *AFI* 字节 将被锁定。对于发现并锁定的每个标签, 将生成包含标签 ID 的单独响应并发送到主机。*超时* 到期后, 向主机发送包含整个*超* 时 期间锁定的标签总数的最终 *NTAGS* 响应。

标签 AFI 锁定 将项目插入宏时,会出现以下对话框:

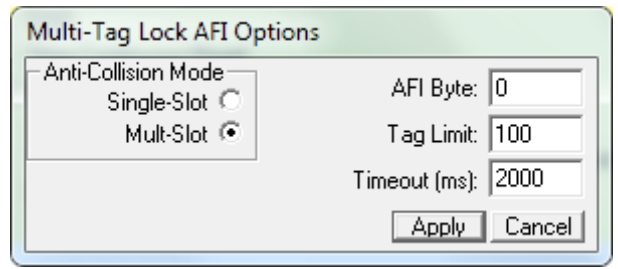

*AFI* 字节 值可用于筛选使用此命令锁定的标签。*AFI* 字节 值为 0 表示所有标签,而 任意其他非零值表示仅具有此 *AFI* 字节 值的标签。

防冲突模式 确定使用的 ISO15693 防冲突模式。

*标签限制* 指定要锁定的最大标签数。

#### 示例 **1**:

在以下示例中,标签 *AFI* 锁定 命令用于永久锁定多个标签的 *AFI* 字节 值。命令中 的其他选项包括:

- 多时隙防冲突
- 标签限制 为 100 个标签
- *AFI* 字节 值为 0
- 超时 15 秒。

执行命令时, 控制器先发现并成功锁定 AFI 字节值的标签 (最多 100 个) 将生成 包含标签 *AFI* 锁定 操作码和标签 *ID* 的响应。

当总共发现 100 个标签, 或达到 15 秒*超时* (以先到者为准)时, 将向主机返回包 含发现并锁定的标签总数的最终 *NTAGS* 响应。

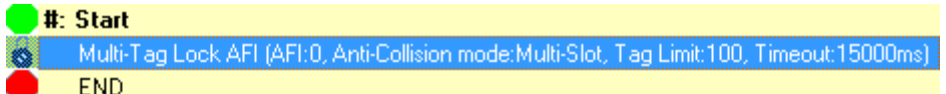

### <span id="page-41-0"></span>5.8 多标签 EAS 操作

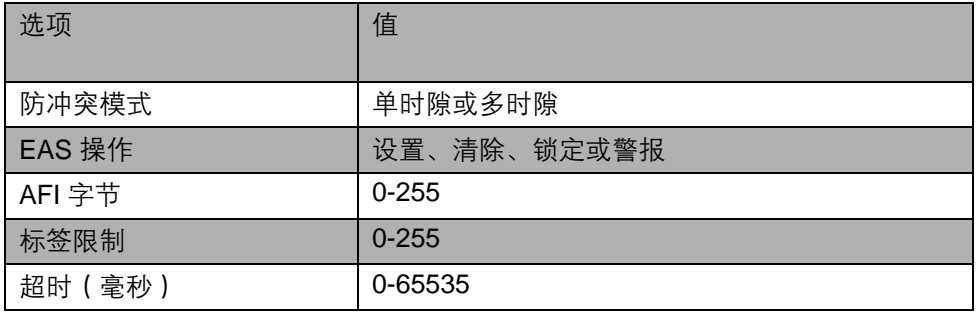

此命令对射频场中的多个标签执行四个多标签 *EAS* 操作 命令之一。

执行此命令时,将对射频场中发现的每个标签执行指定的 EAS 操作。对于发现并操 作的每个标签,将生成包含标签 ID 的单独响应并发送到主机。*超时* 到期后, 向主 机发送包含整个超时 期间对其执行操作的标签总数的最终 *NTAGS* 响应。

四种 EAS 操作是:

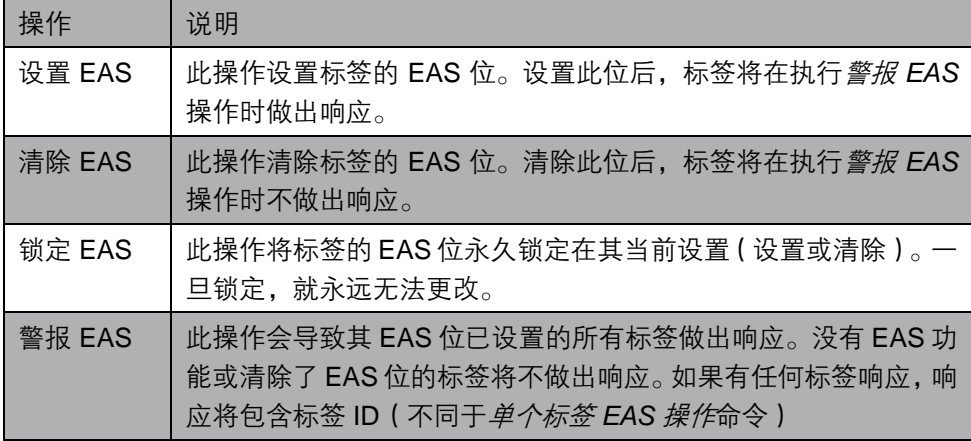

将项目插入宏时,会出现以下对话框:

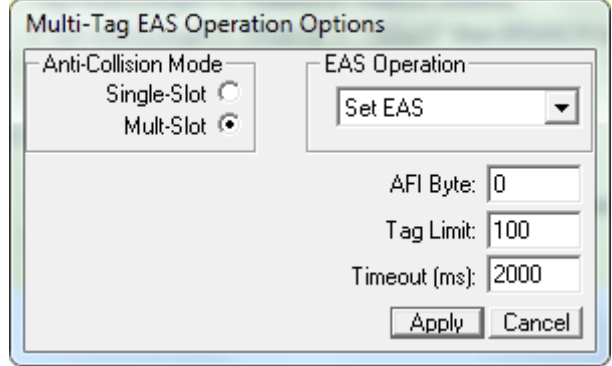

多标签 EAS 操作 *AFI* 字节 值可用于过滤根据此命令操作的标签。*AFI* 字节 值为 0 表示所有标签, 而任意其他非零值表示仅具有此 *AFI* 字节 值的标签。

防冲突模式 确定使用的 ISO15693 防冲突模式。

*标签限制* 指定要在其上执行操作的最大标签数。

#### 示例 **1**:

在以下示例中,使用多标签设置 *EAS* 命令设置多个标签的 EAS 位。命令中的其他 选项包括:

- 多时隙防冲突
- 标签限制为 100 个标签
- *AFI* 字节值为 0
- 超时 15 秒。

执行命令时, 控制器先发现并成功设置 EAS 位的标签 (最多 100 个) 将生成包含 多标签设置 *EAS* 操作码和标签 *ID* 的响应。

当总共发现 100 个标签, 或达到 15 秒*超时* (以先到者为准)时, 将向主机返回包 含发现并设置了其 EAS 位的标签总数的最终 *NTAGS* 响应。

#: Start

Multitag Set EAS (AFI:0, Anti-Collision mode:Multi-Slot, Tag Limit:100, Timeout:15000ms) END

#### 示例 **2**:

在以下示例中,使用多标签 *EAS* 警报 命令查找射频场中设置了 EAS 位的所有标 签。命令中的其他选项包括:

- 多时隙防冲突
- 标签限制 为 100 个标签
- *AFI* 字节 值为 0
- 超时 15 秒。

执行命令时,控制器先发现并设置了其 *EAS* 位的标签(最多 100 个)将生成包含 多标签 *EAS* 警报 操作码和标签 *ID* 的响应。

当总共发现 100 个标签, 或达到 15 秒*超时* (以先到者为准)时, 将向主机返回包 含发现并设置了其 EAS 位的标签总数的最终 *NTAGS* 响应。

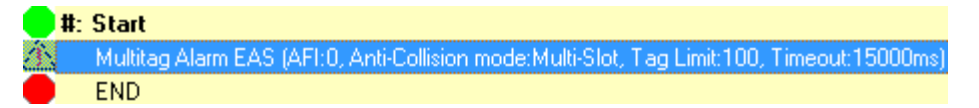

# <span id="page-43-0"></span>**6** 设置**/**清除输出命令

以下*输出* 命令用于*设置或清除 RFID 控制器* (或 Hub)的输出。

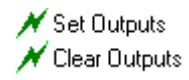

#### <span id="page-43-1"></span>6.1 设置输出

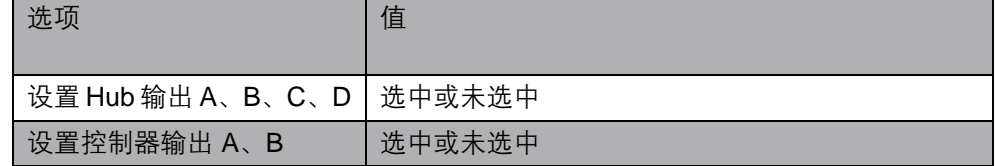

此命令设置输出。

可以使用设置输出 命令设置两种类型的输出:

*Hub* 输出 或控制器输出。对于有输出的 *RFID* 控制器,此命令将指定的输出信号设 置为*高*。对于 Hub, 此命令将向 Hub 发送 Subnet16 消息, 指示 Hub 将指定的输出 信号设置为*高*。

这可让宏直接控制连接到控制器或 Hub 的外部硬件,如传送带、分流器、多层指示 灯等。

将项目插入宏时,会出现以下对话框:

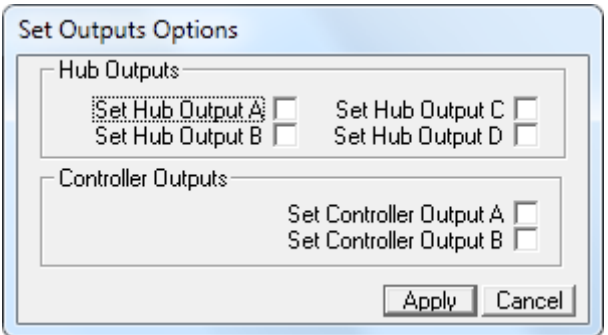

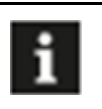

### 注意

可以使用此命令设置 *Hub* 输出或控制器输出,但不能在同一命令中 同时设置这两种类型。

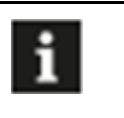

#### 注意

如果未设置输出,则此命令不会将其清除。此命令仅影响明确设置的 输出。

# **6** 设置**/**清除输出命令

设置输出 示例 **1**:

在以下示例中,读取标签 *ID*。如果 ID 的第一个数字小于 5,则设置 *Hub* 输出 *A*。 如果第一个数字大于 8,则设置 *Hub* 输出 *B*。

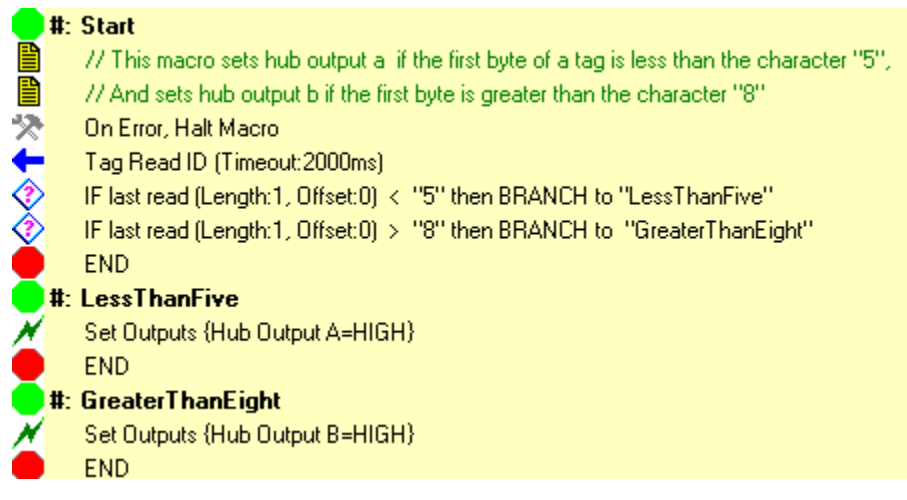

### 示例 **2**:

在以下示例中,读取标签 *ID*。如果出现错误,则设置控制器输出 *A*。

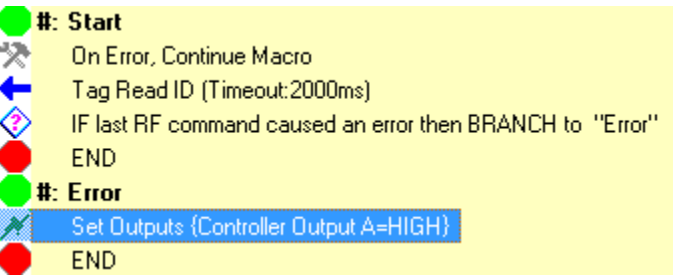

#### <span id="page-44-0"></span> $6.2$  清除输出

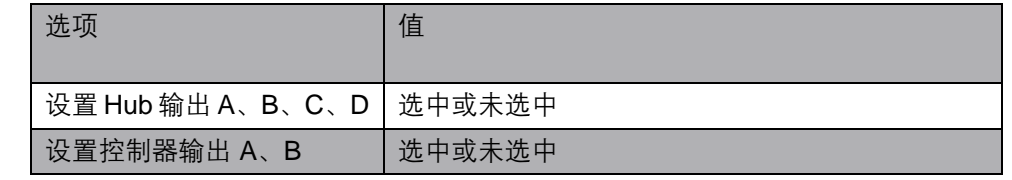

此命令清除输出。

此命令与设置输出 完全相同,只是用于清除 输出 - 将其设置 为低。

# **6** 设置**/**清除输出命令

清除输出 将项目插入宏时,会出现以下对话框:

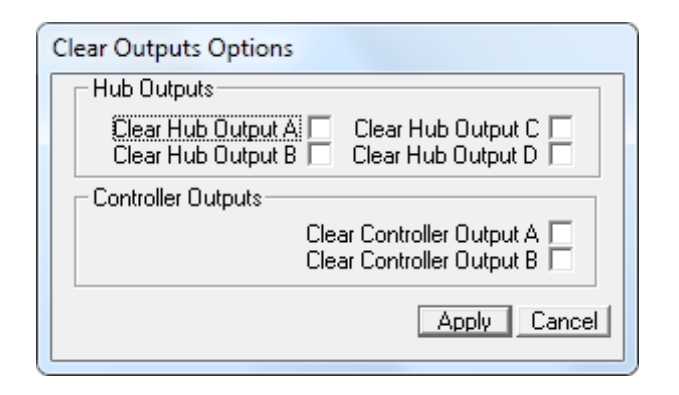

可以使用此命令清除 *Hub* 输出 或控制器输出,但不能在同一命令中同时清除这两 种类型。

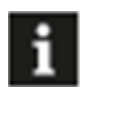

### 注意

如果未清除输出,则此命令不会设置该输出。此命令仅影响明确清除 的输出。

#### 示例 **1**:

在以下示例中,读取标签 *ID*。如果出现错误,则清除控制器输出 *A*。

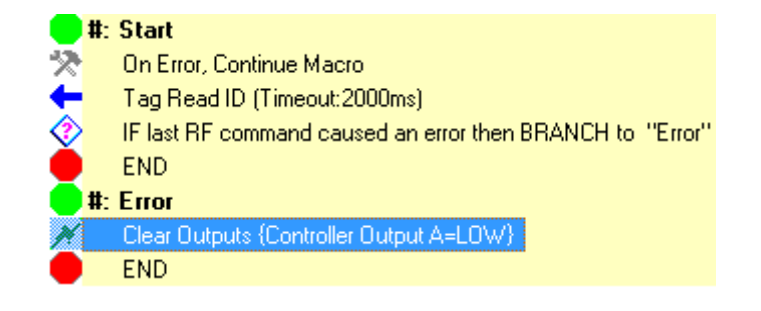

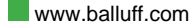

<span id="page-46-0"></span>以下命令是宏专用命令,用于完成与宏执行相关的各种特殊功能的命令,例如对结 果进行条件检查、将宏执行控制转移到宏的其他部分(甚至其他宏)、标记宏的执 行点、传输自定义消息、插入延迟、插入描述性注释或结束宏执行。

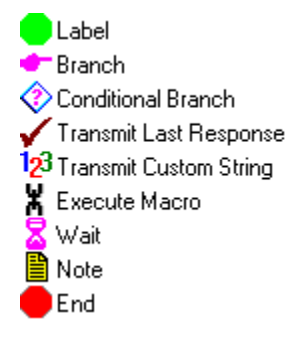

<span id="page-46-1"></span>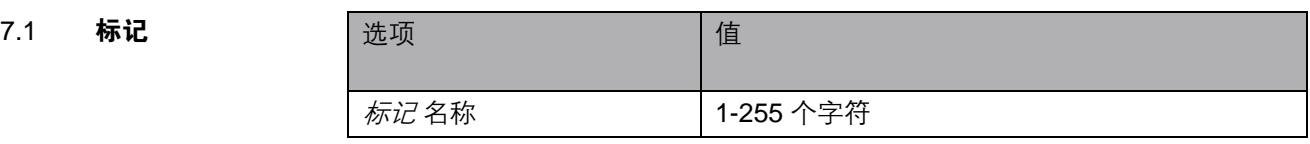

标记 是宏程序中特定点的名称。标记 使程序能够将宏的执行分支或重新引导到宏 的其他部分。

每个宏都有一个固定在宏的开头名为开始的初始标记。这是唯一无法从工作区中删 除的项目。

标记不占用任何程序空间,也不执行任何任务 - 您可以添加任意数量的标记。它们 的存在只是为了让宏编译器通过分支指令(本章后面将介绍)识别分支到(或转到) 的位置。

将项目插入宏时,会出现以下对话框:

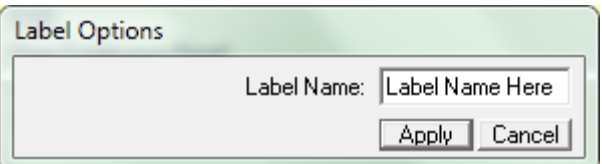

标记 名称最多可包含 255 个字符 - 但实际上, 标记名称 应短, 长度为 1 到 16 个 字符左右。它们可以包含任何可键入的字符(包括空格)并且区分大小写。

### 标记  **示例 1**:

在以下的示例中,一个简单宏中已插入一个名为"示例标记"的标记。

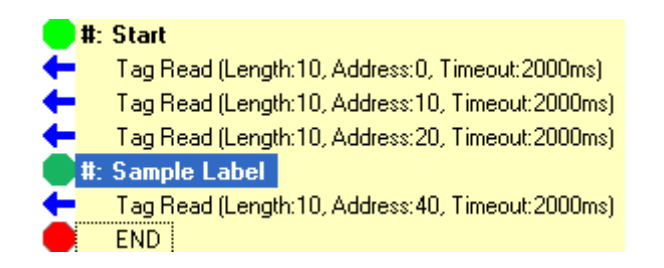

在此示例中, 标记没有实际用途。宏将简单地跳过*标记*并按顺序执行所有四个读取 指令。

### 示例 **2**:

在此宏中,还插入了一条简单的分支指令:

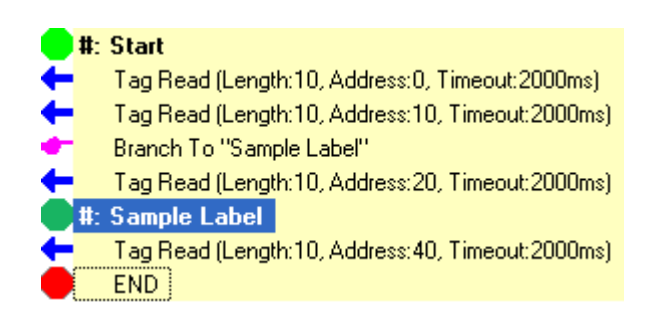

在此宏中,将执行前两次读取,但随后该宏将分支并跳过第三次读取,直接进行第 四次读取。在此宏中,在任何情况下都不会执行第三次读取。

<span id="page-47-0"></span>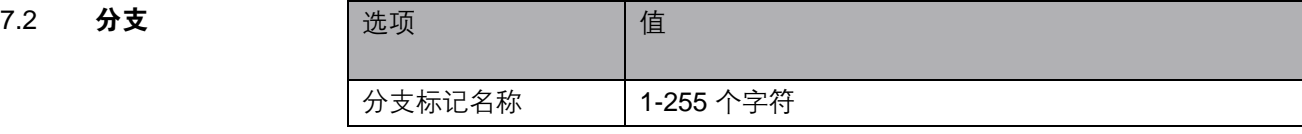

此命令使宏执行流无条件地分支到宏的另一个位置。这要求已在分支命令的目标处 创建标记。这相当于 *GoTo* 命令。

分支 将项目插入宏时,会出现以下对话框:

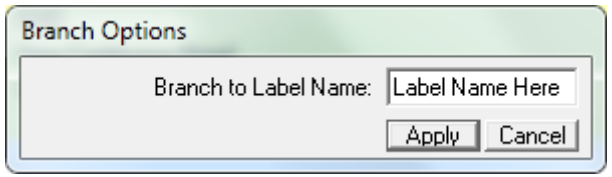

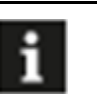

#### 注意

如果在您插入此命令时标记实际上不存在,那没关系 – 您会在工作区 中的命令项旁边看到一条警告消息,上面写着 "(\*\*\* NOT FOUND)" – 这表明宏编译器还不知道您实际上要在哪里分支 – 您仍然需要插入 具有相应名称的标记。

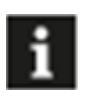

#### 注意

对于所有分支命令,应注意不要使宏进入无限循环,除非这是需要的 特性。

### 示例 **1**:

在本例中,在宏的开头插入了一个转到名为"SKIP\_EVERYTHING"的标记的分支。由 于没有名为"SKIP\_EVERYTHING"的标记,因此会显示警告消息 (\*\*\* NOT FOUND)。

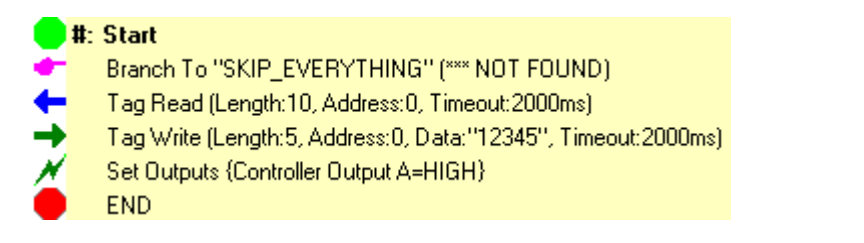

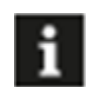

注意

如果加载并执行此宏,将发生致命错误。

### 分支 示例 **1**:

在此示例中,已在宏结束之前插入了名为 "SKIP\_EVERYTHING" 的相应标记。执 行此宏时,分支 指令将使宏跳过接下来的三个命令,并在标记 处继续执行 - 在本 例中,只是结束宏。

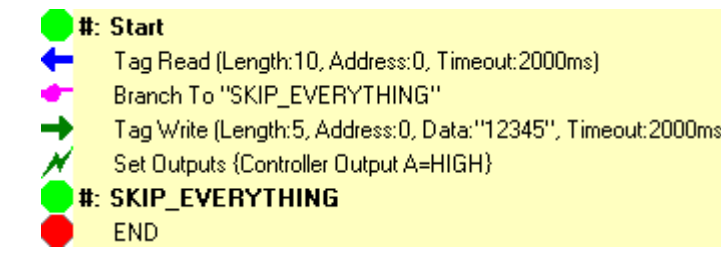

### <span id="page-49-0"></span>7.3 条件分支 选项 进口 信

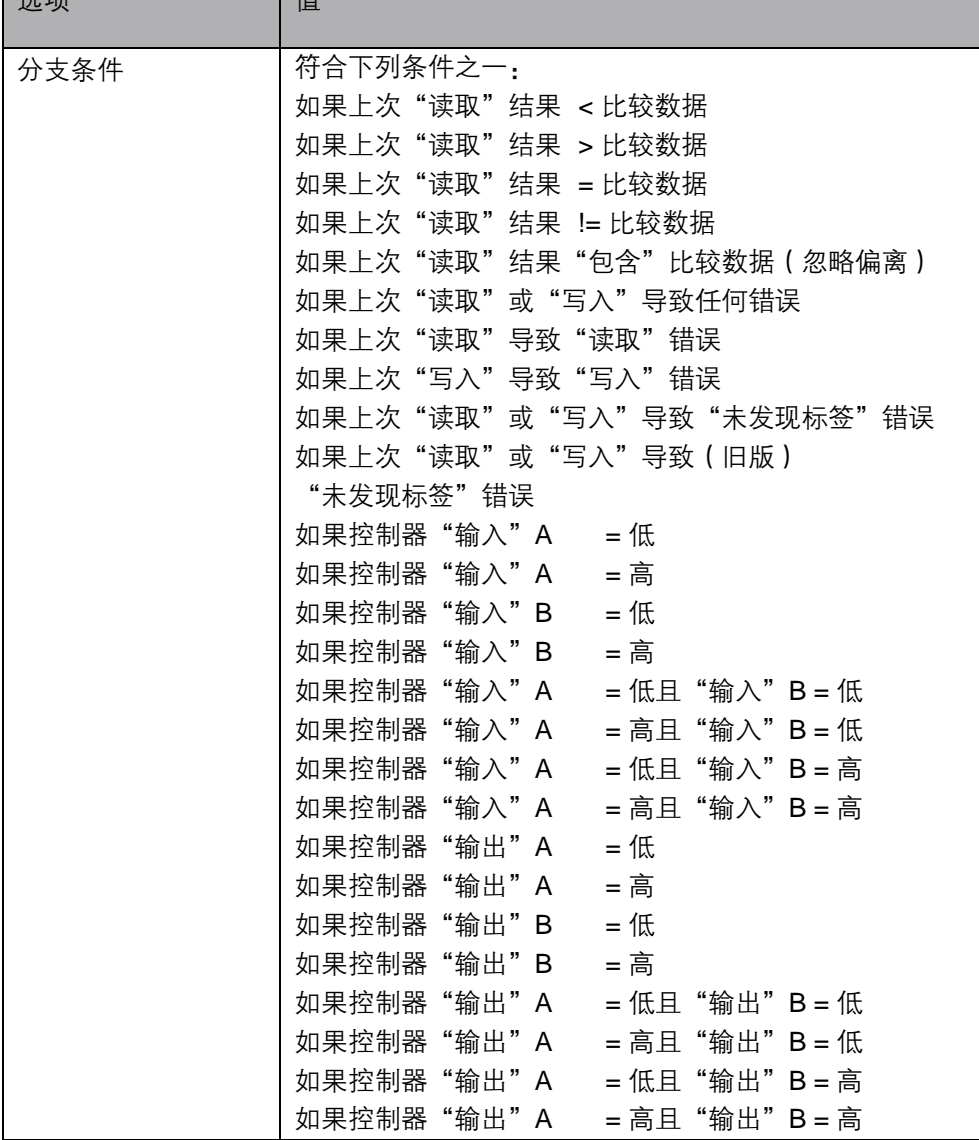

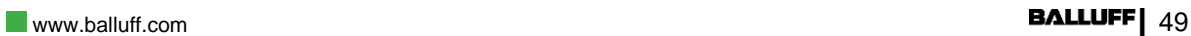

# **C-Macro BuilderTM**

适用于 **BIS M-6xx** 系列 **RFID** 控制器

# **7** 宏专用命令

条件分支 续表:

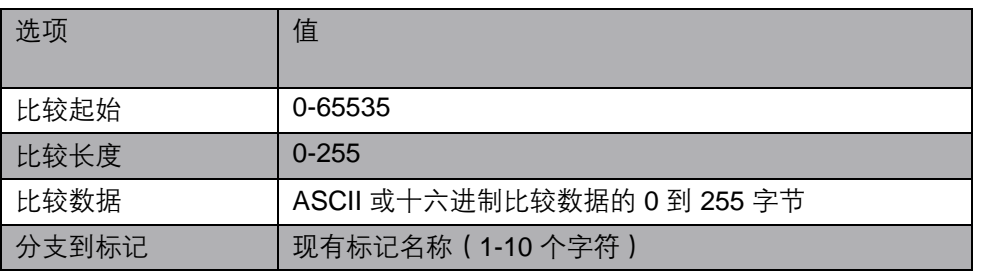

此命令导致宏执行流根据先前 RFID 命令的结果或错误*有条件地分支* 到宏的另一个 位置:

- 标签搜索
- 标签 *ID* 读取
- 标签数据读取
- 标签数据写入
- 标签数据填充
- 控制器输入*/*输出状态

如果满足条件,此命令要求已在分支 的目标位置创建标记。这相当于 *If -Then - GoTo* (如果 - 那么 - 转到)命令。

将项目插入宏时,会出现以下对话框:

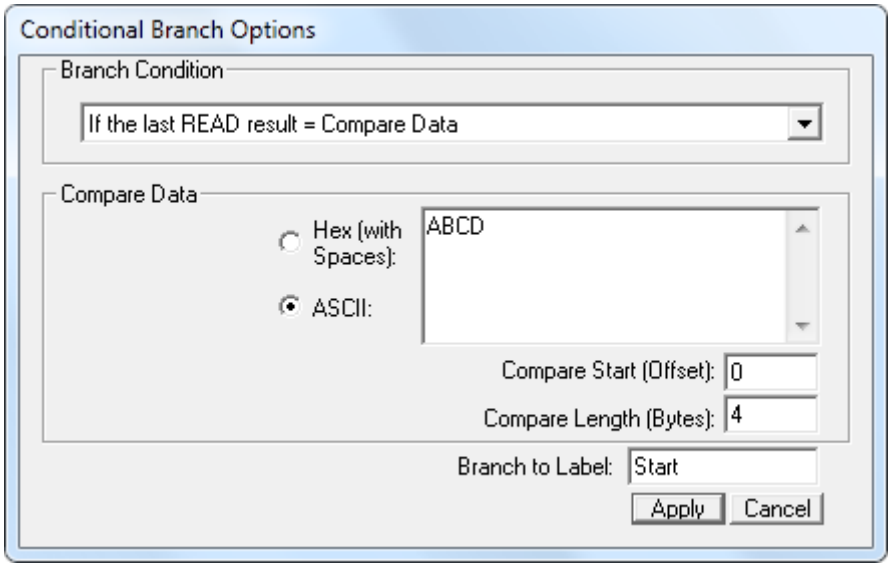

上部名为分支条件 的部分是一个包含 26 种不同条件、一些涉及的数据、一些涉及 的错误、一些涉及的输入或输出的列表框。

前五个选项允许基于先前的标签数据读取 或标签 *ID* 读取 命令的结果进行分支。

条件分支 接下来的五个选项允许基于先前 RFID 命令生成的错误进行*分支*:

- 标签搜索
- 标签 *ID* 读取
- 标签数据读取
- 标签数据写入
- 标签数据填充

最后 16 个选项允许根据控制器输入*/*输出 的状态组合进行分支。

在中间,有一个用于输入*比较数据* 串以及*偏离和长度的数据输入框。比较数据* 仅 用于前 5 个条件选项。

注意:这里的偏离是上次读取结果中的偏离,而不是标签地址偏离。 因此,例如,如果您只是从标签的地址 100 读取 8 个字节,并且您想要比较这些字 节中的最后 2 个, 那么您将使用的比较起始 (偏离) 为 6, 比较长度为 2。

注意: 所有比较(如"小于"和"大于")都是逐字节比较的。因此, 实际十六进 制字节值为 41 42 43 44 的字符串"ABCD"比实际字节值为 61 62 63 64 的字符 串 "ABCD" 小。同样,字符串 "Cat" (43 61 74) 比字符串 "CAT" (43 41 54) "小"

最后,还有一个指示在满足条件时宏要分支到标记的"分支到标记"名称。

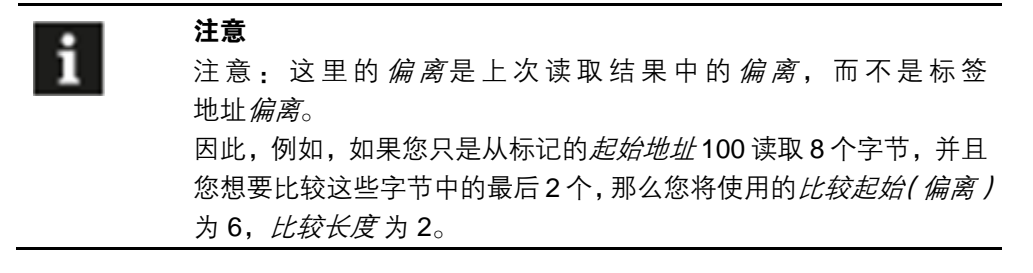

### 注意

所有比较,(如小子和大子)都是逐字节比较的。因此,实际十六进 制字节值为 0x41 0x42 0x43 0x44 的字符串 "ABCD" 比实际字节值为 0x61 0x62 0x63 0x64 的字符串 "ABCD" 小。同样,字符串 "Cat" (0x43 0x61 0x74) / 子字符串 "CAT" (0x43 0x41 0x54)。

条件分支 有一个人的人的行为不在满足条件时宏要*分支* 到*标记 的分支到标记名称*。

注意

注意

如果在您插入此命令时*标记* 实际上不存在, 那没关系 – 您会在工作 区中的命令项旁边看到一条警告消息,上面写着 "(\*\*\* NOT FOUND)" – 这表明宏编译器还不知道您实际上要在哪里分支 – 您仍然需要插入 具有相应名称的标记。

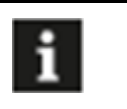

对于所有分支 命令,应注意不要使宏进入无限循环,除非这是需要的 特性。

### 示例 **1**:

在以下示例中,如果读取的前 8 个字节中的最后 2 个字节 $/$ 将使用*条件分支* 命令分支到 "TOO LOW" 并*设置控制器输出 A*,否则宏将结束。

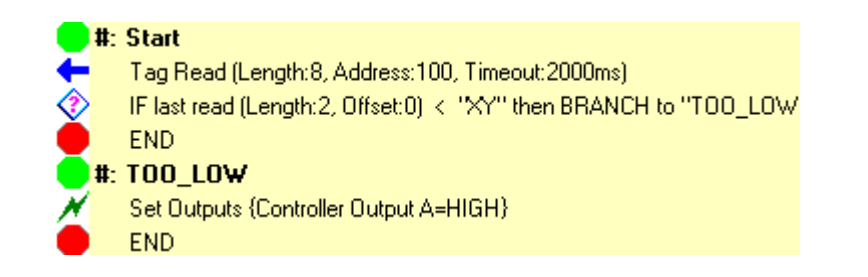

### 示例 **2**:

在以下示例中,如果读取的前 8 个字节中的前 5 个字节为字节值 0x01 0x02 0x03 0x04 0x05, 则宏将使用*条件分支* 命令分支到 "MATCH" 并设置*控制器输出 A*, 否 则宏将结束。

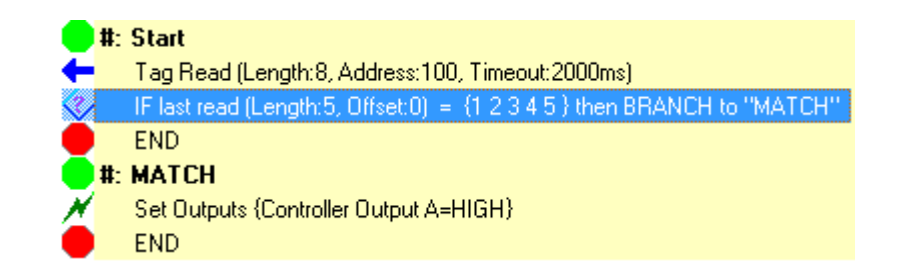

条件分支 示例 **3**:

在下面示例中,如果在读取的前 100 个字节的任意位置发现字符串 "FAILURE", 宏将使用*条件分支* 命令分支到 "FOUND\_FAILURE" 并设置*控制器输出 A 和 B*, 否 则宏将结束。

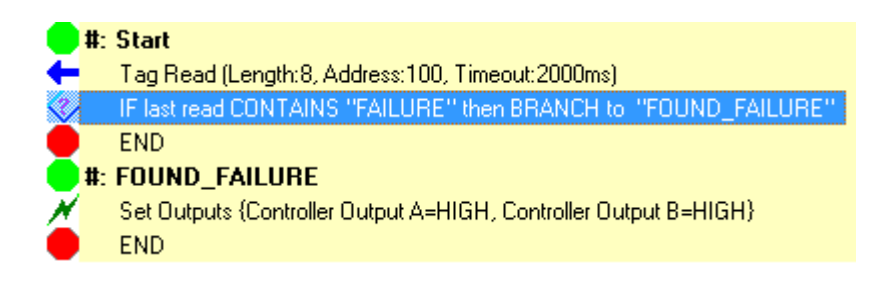

### 示例 **4**:

在以下示例中,如果尝试的标签*数据读取* 命令因任何原因而失败, 宏将使用*条件分* 支命令分支到 "ERROR\_OCCURRED" 并设置 *Hub* 输出 *A*,否则宏将结束。请注 意,需要将出错 *-* 继续宏命令插入宏中,否则宏只会在出现错误时结束,而不会设 置输出。

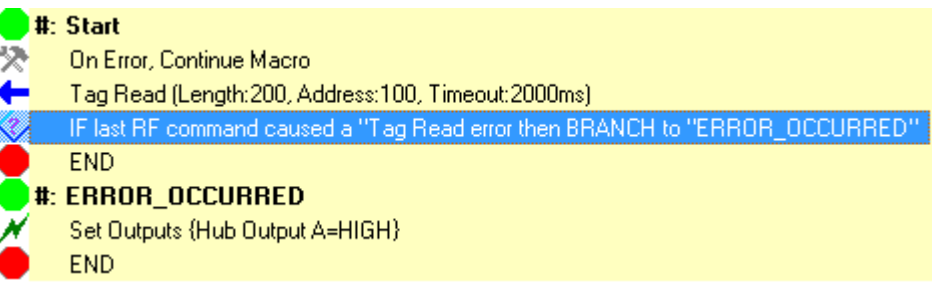

### 示例 **5**:

在以下示例中,如果尝试的*标签写入命令因标签写入错误* 而失败, 宏将使用*条件分 支*命令分支到"Partial Write Failure" 并*设置控制器输出 B*,否则宏将结束。请注 意,需要将*出错 - 继续宏*命令插入宏中, 否则宏只会在出现错误时结束, 而不会设 置输出。未发现标签 错误不会导致设置 *Hub* 输出 – 只会导致实际的标签写入失败。 这在根本未写入标签不是问题但标签被部分写入的应用中非常有用。

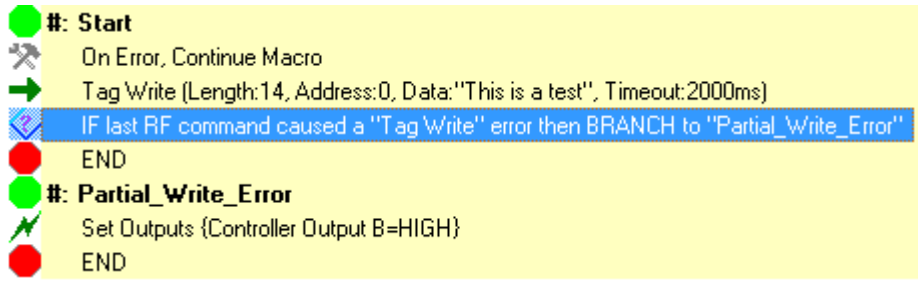

<span id="page-54-0"></span>7.4 传输最后响应

| 选项 | 值 |
|----|---|
|    |   |

此命令可使以下命令的最后结果/响应再次发送到主机:

- *–* 标签搜索
- *–* 标签 *ID* 读取
- *–* 标签数据读取
- *–* 标签数据写入
- *–* 标签数据填充

此命令通常与*禁用所有主机响应* 一起使用, 以使命令可以执行(例如*标签读取*), 以便宏在决定是否应将结果实际发送回主机前对结果进行一些比较。从而过滤响 应,并且可以提高应用的效率。

由于此命令没有可编辑项目,因此当项目插入宏时,不会出现对话框。

#### 示例 **1**:

在此示例中,禁用所有响应类型,读取标签 *ID*,如果标签 *ID* 的最后一个字节小于 5, 则只有在那时, 才通过*传输最后响应* 命令将*标签 ID* 发送到主机。

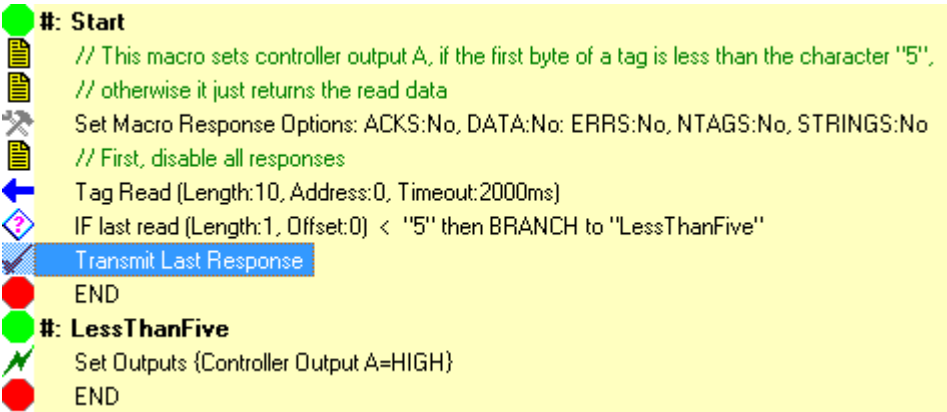

<span id="page-55-0"></span>7.5 传输用户定义 字符串

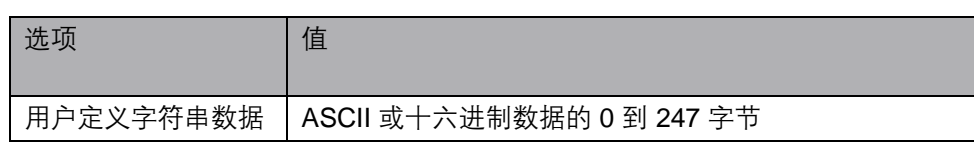

此命令使 *RFID* 控制器 将数据的用户定义字符串传输回主机。这使得发送回主机的信 息更具灵活性,并能够在某些可以将数据视为文本的应用中发送人可读的信息数据。

此命令在调试宏时也非常有用,通过在宏的各个点插入许多*传输自定义字符串* 命令, 您可以跟踪宏的执行情况。

将项目插入宏时,会出现以下对话框:

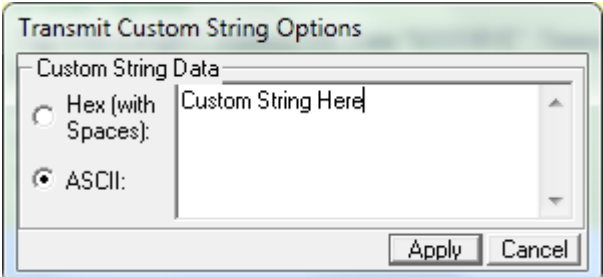

此外,此命令的*显示模式* 可以设置为十六进制(带空格)或 ASCII。

要输入要返回的*用户定义字符串*,可以在*写入数据* 框中键入 ASCII 文本或以空格分 隔的 2 位十六进制字节值。

#### 示例 **1**:

a

在以下示例中, 从标签中读取两个字节。如果这两个字节是 0x01 0x02, 则将*自定义* 字符串"批处理通过"发送到主机。如果两个字节为 0x03 0x04, 则将*用户定义字符* 串"批处理失败"发送到主机。

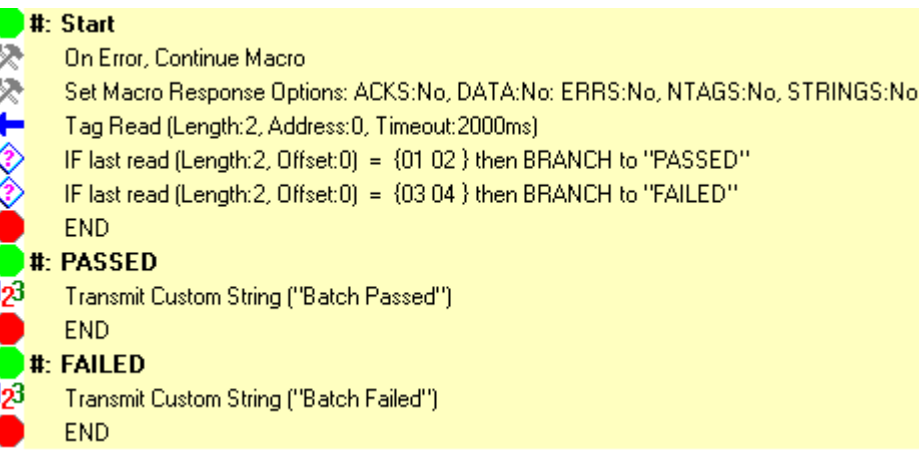

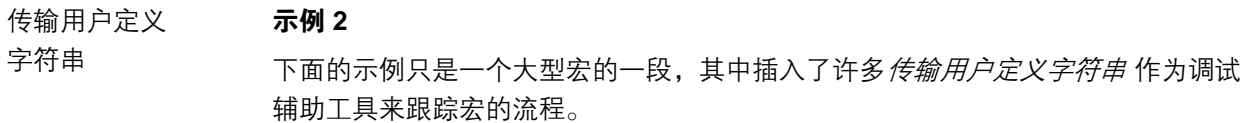

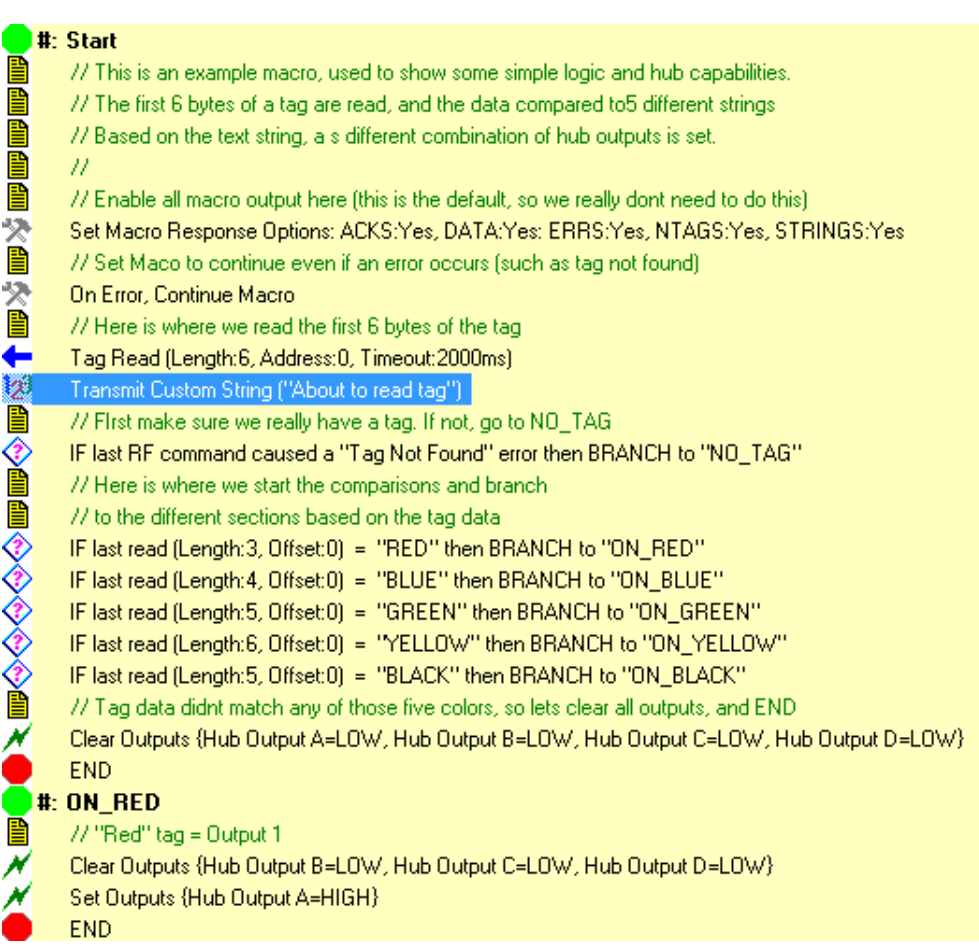

#### <span id="page-56-0"></span>7.6 执行宏

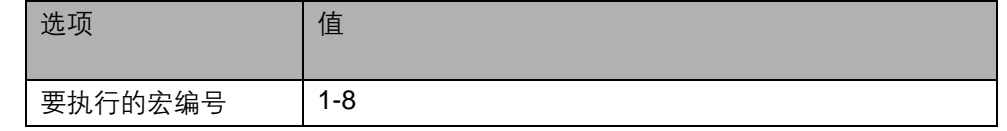

此命令使 *RFID* 控制器 结束当前宏并立即开始执行另一个宏。当该宏完成时,控制 不会返回到当前宏。此命令允许将宏链接在一起以形成更大的程序。

执行宏 将项目插入宏时,会出现以下对话框;

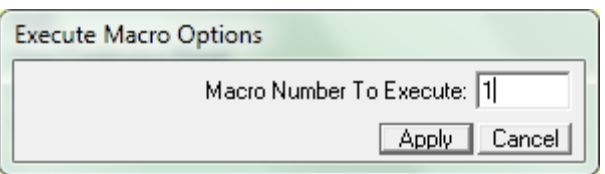

使用此命令可以执行从 1 到 8 的任意宏。

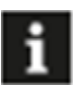

# 注意

编译后的宏没有与之关联的内部*宏编号* – 它们可以加载到 BIS M-6xx 和 BIS U-6xx 系列 *RFID* 控制器 中可用的八个宏隙中的任意一个中。 因此,由用户负责跟踪各个宏,并事先知道(例如)每个宏编号将加 载什么。

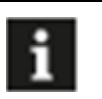

#### 注意

注意

应注意不要使宏进入无限循环,除非这是需要的特性。

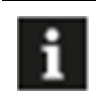

如果执行的宏不存在,宏终止将结束。

### 示例 **2**

在以下示例中,读取标签的前 6 个字节。如果前 3 个字节为 "RED", 则执行宏 5。 如果前 4 个字节为 "BLUE", 则执行宏 6。否则执行宏 7。

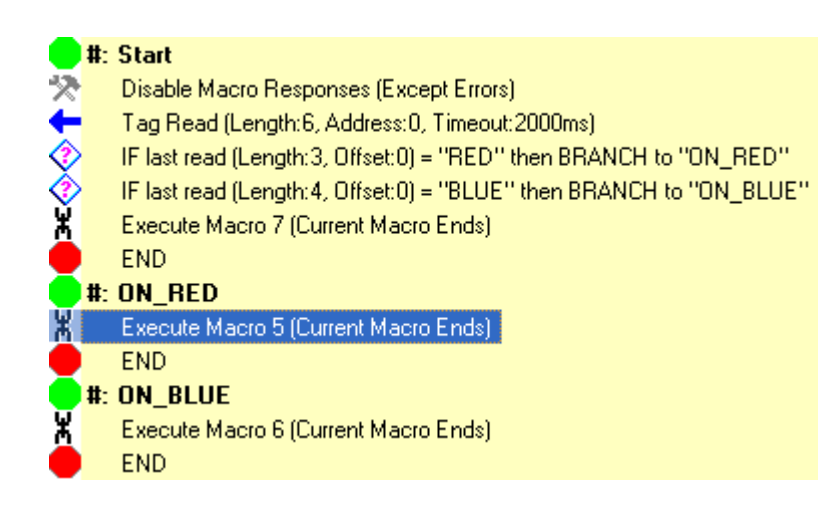

<span id="page-58-0"></span>

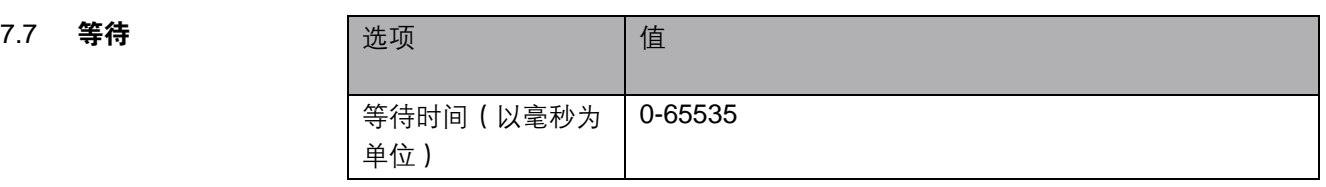

此命令会导致宏执行流程暂停指定的持续时间。它可用于需要延迟的情况。

将项目插入宏时,会出现以下对话框:

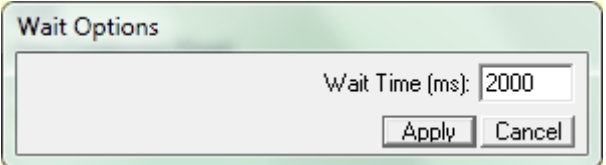

### 示例 **1**:

在以下示例中, *控制器输出 A 在 无限循环* 中设置为 *高* 500 ms, 然后设置为 *低* 500 ms。

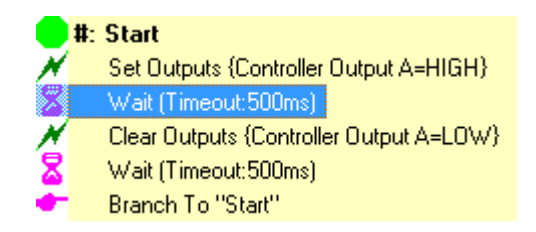

<span id="page-58-1"></span>7.8 注意

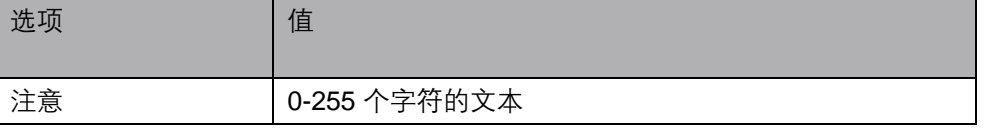

注意 命令实际上只是一个在宏中放置文本符号的地方,用于注释或其他信息性目的。 它们不会影响宏执行的流程。它们可以包括程序逻辑的描述,或版本号,或用户认为 应该注意的任何内容。

将项目插入宏时,会出现以下对话框:

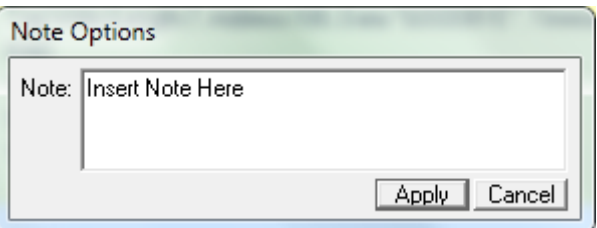

<span id="page-59-0"></span>7.9 等待 每个字符串的长度最多可达 255 个字节。它们不占用宏空间。

#### 示例 **1**:

以下示例显示了一个大型宏的片段,其中插入了许多注意,用于描述宏的流程并提供 其他信息。

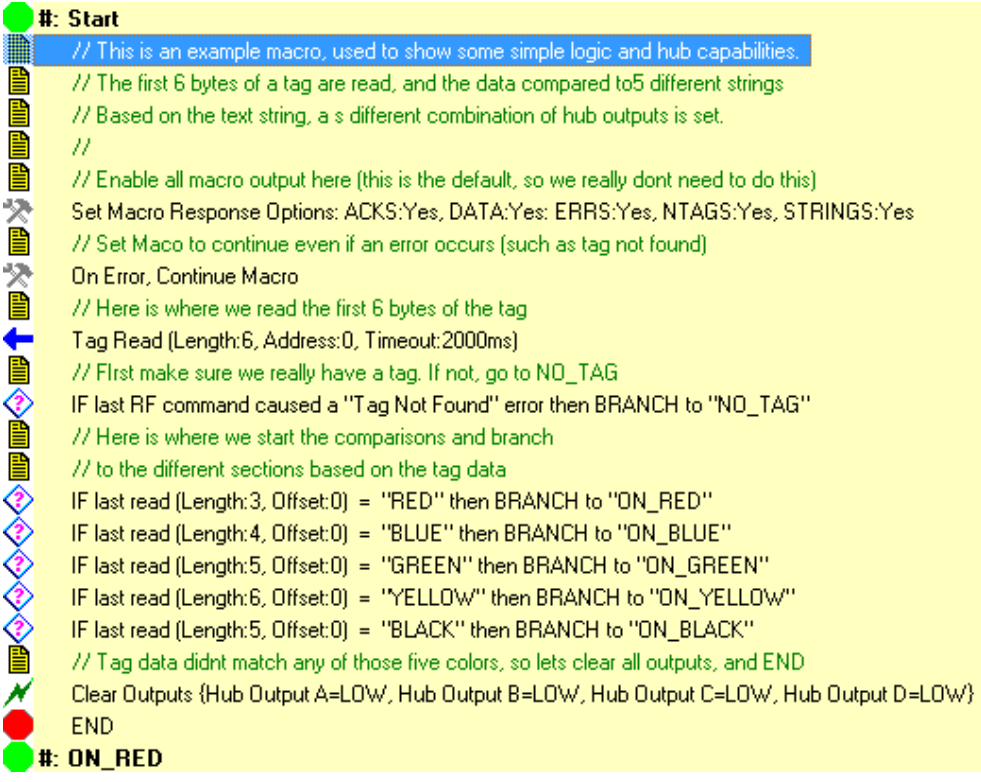

<span id="page-59-1"></span>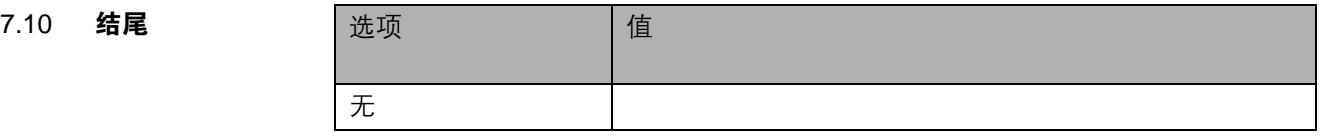

此命令使宏立即终止。此命令应插入在宏中要停止宏执行的任意点。

无论您是否手动插入了一个宏,宏编译器会自动在每个宏的末尾插入一个隐含的 结束。不过,在所有宏的末尾加上一个结束 可能是一种很好的编程方法。

由于此命令没有可编辑项目,因此当项目插入宏时,不会出现对话框。

### 结尾 **11: 12: 12: 12: 示例 1:**

在以下示例中,读取标签的前 6 个字节。如果前 3 个字节为"RED",则设置 *Hub* 输 出 *A*,宏结束。如果前 4 个字节为"BLUE",则设置 *Hub* 输出 *B*,宏结束。否则设 置 Hub 输出 C, 宏结束。

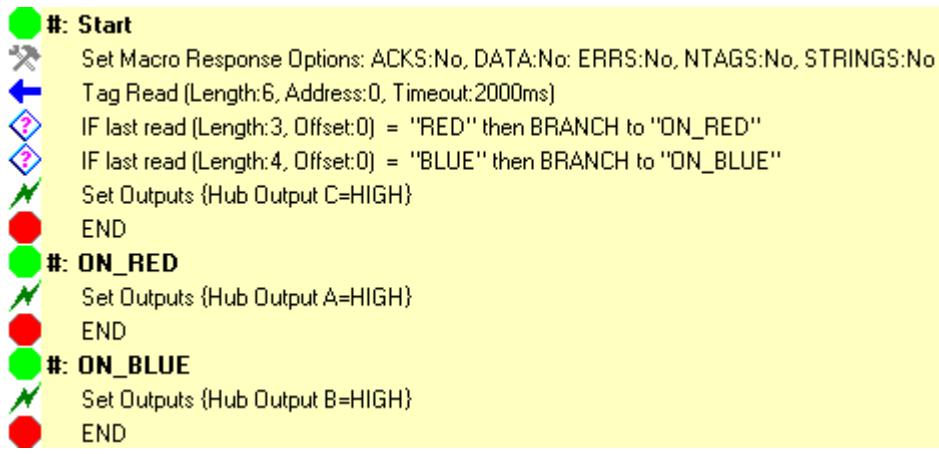

### 示例 **2**:

以下示例显示了一个常见的编程错误:在此示例中,如果标签的前几个字节与 "RED" 或 "BLUE" 不匹配,则设置 *Hub* 输出 *C*。但是,设置 *Hub* 输出 *C* 后宏执行 不会停止,宏将继续执行,越过"ON\_RED" 标记,并设置 Hub 输出 A,然后结束。

在希望宏停止的每个点插入结束 命令非常重要。

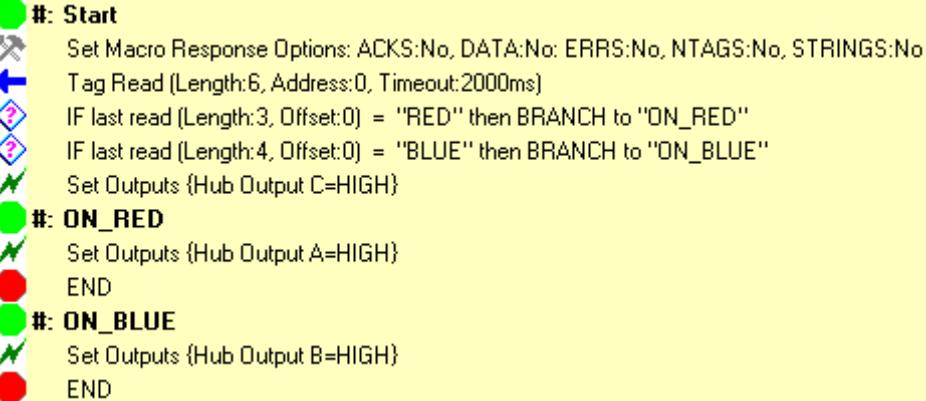

### **C-Macro BuilderTM** 适用于 **BIS M-6xx** 系列 **RFID** 控制器

# <span id="page-61-0"></span>附录

<span id="page-61-1"></span>

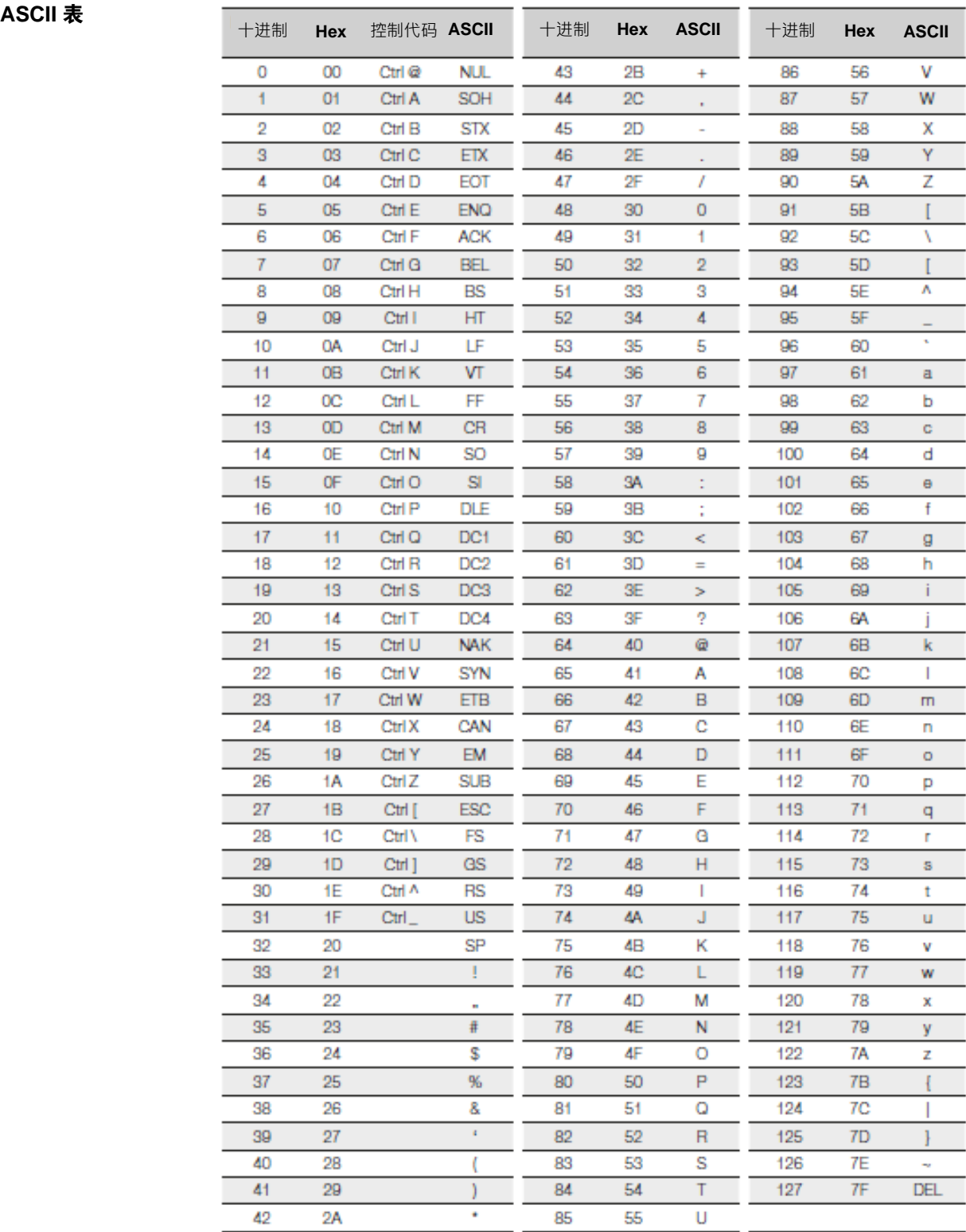

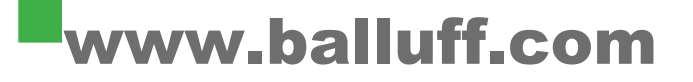

巴鲁夫自动化(上海)有限公司 上海市浦东新区成山路 800 号 云顶国际商业广场 A 座 8 层 热线电话:400 820 0016 传真:400 920 2622 邮箱:sales.sh@balluff.com.cn